### **WordPress TWORZENIE WŁASNYCH MOTYWÓW**

ALAN COLE, RAENA JACKSON ARMITAGE **BRANDON R. JONES, JEFFREY WAY** 

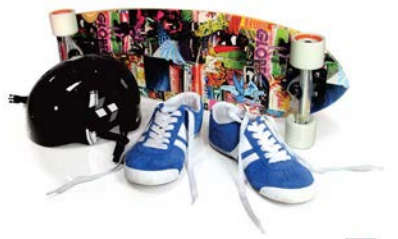

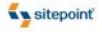

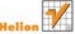

SPRAWDŹ, JAK ZAROBIĆ NA WORDPRESSIE!

# helion. $p\not\!\downarrow$

# $\gg$  Idź do

- [Spis tre](#page-2-0)ści
- Przykł[adowy rozdzia](#page-7-0)ł
- [Skorowidz](#page-28-0)

# Katalog książek

- [Katalog online](http://helion.pl/katalog.htm)
- [Zamów drukowany](http://helion.pl/zamow_katalog.htm) katalog

# Twój koszyk

[• Dodaj do koszyka](http://helion.pl/add54976~wordtw)

# Cennik i informacje

- [Zamów informacje](http://helion.pl/page54976~emaile.cgi) o nowościach
- [Zamów cennik](http://helion.pl/page54976~cennik.htm)

# Czytelnia

[• Fragmenty ksi](http://helion.pl/online.htm)ążek online

### **X** Kontakt

Helion SA ul. Kościuszki 1c 44-100 Gliwice tel. 32 230 98 63 [e-mail: helion@helion.pl](mailto:helion@helion.pl) © Helion 1991–2011

# Wordpress. Tworzenie własnych motywów

Autorzy: Alan Cole, Raena Jackson Armitage, Brandon R. Jones, Jeffrey Way Tłumaczenie: Łukasz Piwko ISBN: 978-83-246-3136-0 Tytuł oryginału: [Build Your Own Wicked Wordpress Themes](http://www.amazon.com/exec/obidos/ASIN/0980455294/helion-20) Format: 168×237, stron: 224

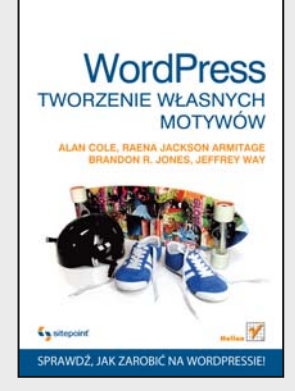

#### **Sprawdź, jak zarobić na WordPressie!**

- Jak skonstruowany jest mechanizm szablonów?
- Jak tworzyć motywy zgodnie z prawem?
- Gdzie najlepiej sprzedać gotowy motyw?

WordPress to wiodący system do szybkiego tworzenia eleganckich, bogatych w treść oraz grafikę stron internetowych. Nieważne, czy jest to blog, strona domowa, czy witryna firmowa – WordPress sprawdzi się wyśmienicie w każdej roli. Jedną z jego cech, dzięki którym zasłużył na swoją popularność, jest niezwykle intuicyjny i elastyczny sposób tworzenia motywów. Dzięki niemu masz do wyboru tysiące gotowych skórek, a ponadto możesz stworzyć własną, niepowtarzalną, która sprawi, że Twoja strona zyska na atrakcyjności.

A może motywy można sprzedawać? Oczywiście, możesz zarobić na tworzeniu "skórek" dla WordPressa. W końcu przy tylu milionach użytkowników nikt nie powinien narzekać na brak klientów! Dzięki tej książce błyskawicznie opanujesz tę sztukę. W trakcie lektury poznasz zasady planowania motywu, metody projektowania szablonów oraz sposoby tworzenia motywów na podstawie modeli. Ponadto autorzy przedstawią Ci zaawansowane zagadnienia, takie jak zarządzanie archiwami, wyświetlanie stron informujących o błędach czy też zarządzanie komentarzami. Wśród poruszanych tematów znajdziesz również omówienia najlepszych sposobów testowania szablonów i wskazówki na temat rozwiązywania najczęściej występujących problemów. Dodatkowo autorzy przedstawiają niezwykle istotny aspekt tworzenia szablonów – przepisy prawne. Ta wiedza z pewnością zaprocentuje w przyszłości! Będziesz wiedział, jak nie wejść w konflikt z prawem autorskim, jak licencjonować własne motywy oraz jak najlepiej je sprzedać!

- Planowanie motywu
- Definiowanie wyglądu menu
- Etapy procesu projektowania
- Zasady projektowania motywu
- Podział na strony
- Strony archiwum, o autorze, kategorii oraz znaczników
- Strony błędów
- Umieszczanie bloków reklamowych
- Modele jako podstawa do tworzenia szablonów
- Zaawansowane techniki konstruowania motywów
- Dodawanie ilustracji
- Komentarze
- Wykorzystanie widżetów
- Dodawanie opcji motywów
- Handel motywami

**Zobacz, jakie możliwości kryje najpopularniejszy system do tworzenia stron – WordPress!**

# <span id="page-2-0"></span>Spis treści

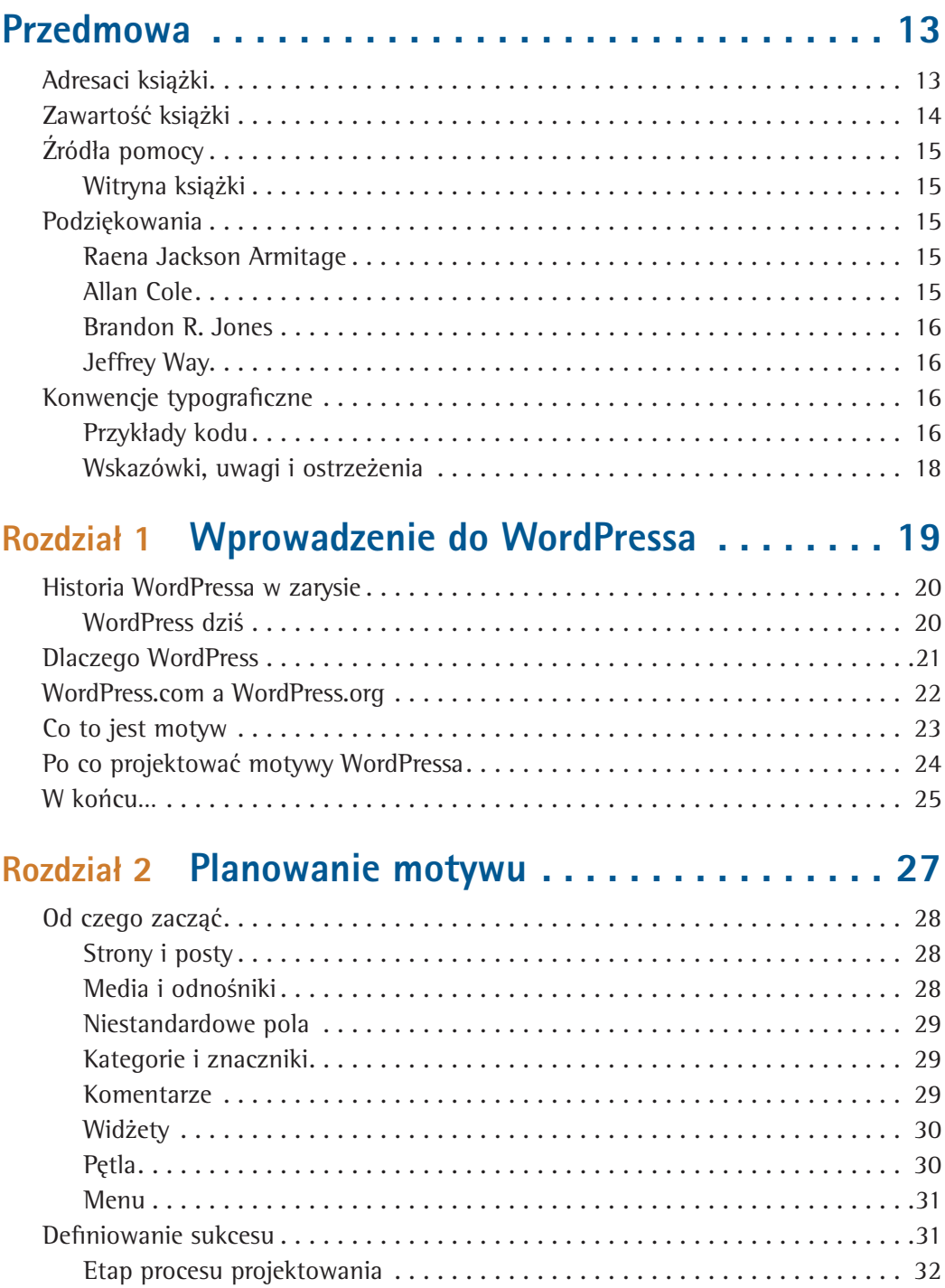

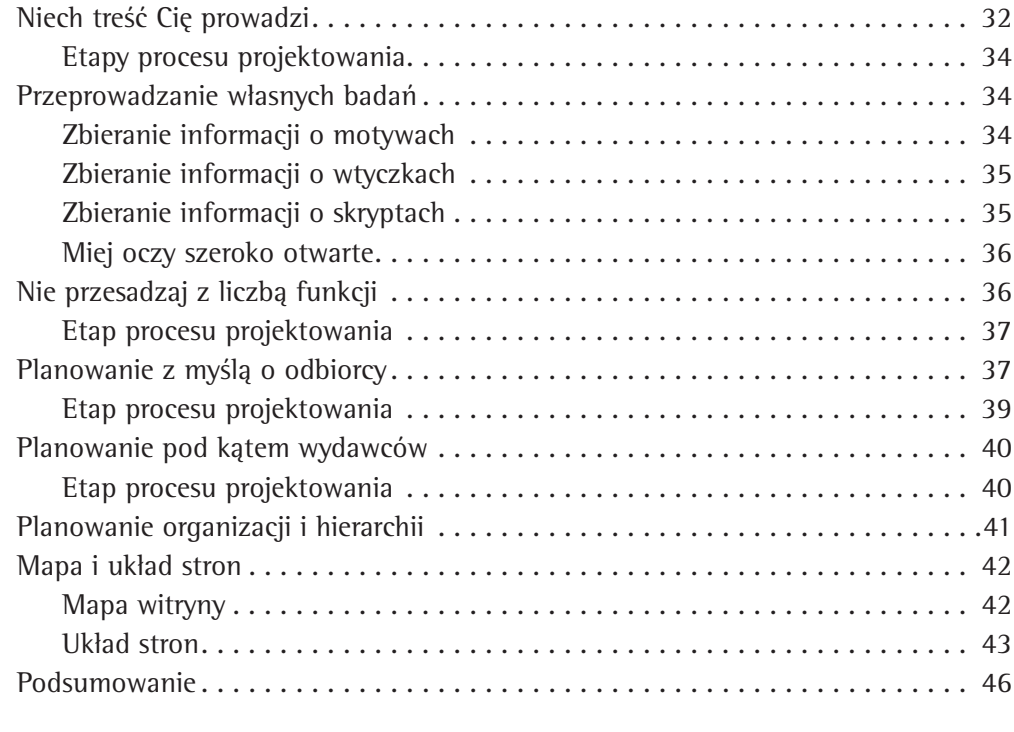

# Rozdział 3 Projektowanie motywu . . . . . . . . . . . . . . 49

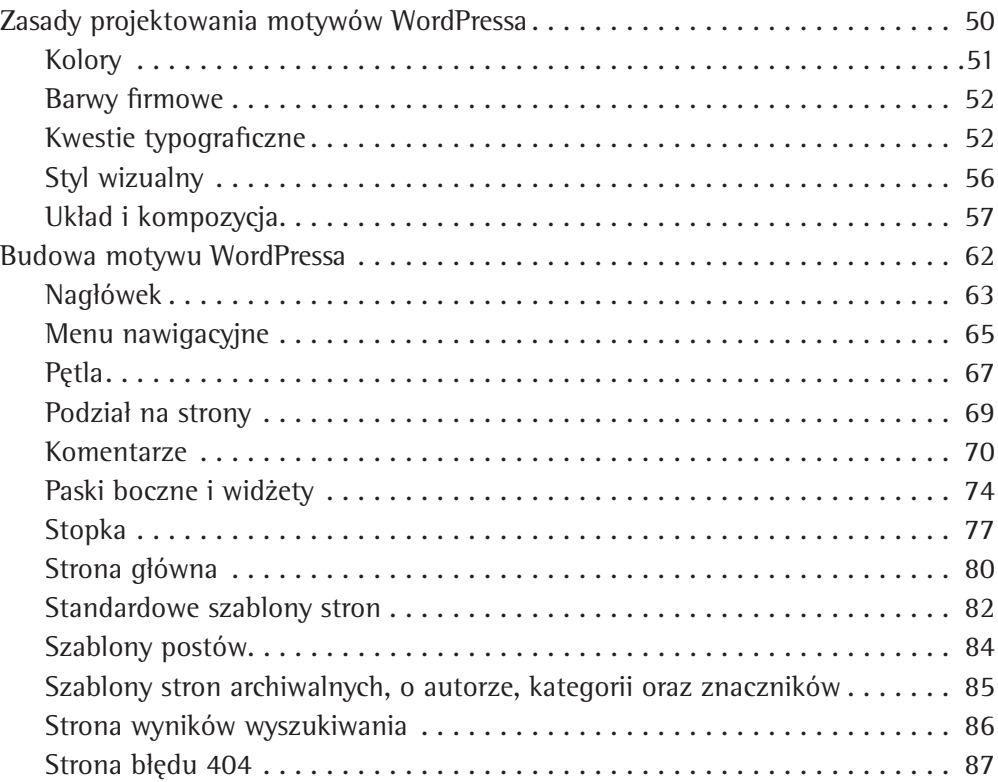

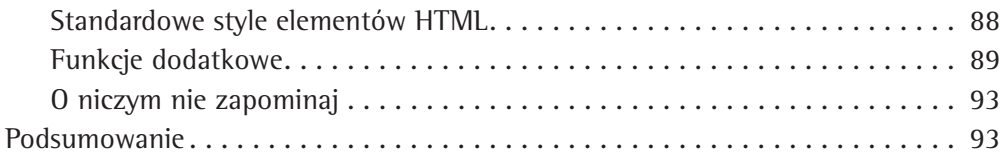

# Rozdział 4 Tworzenie motywów na bazie modeli. . . . 95

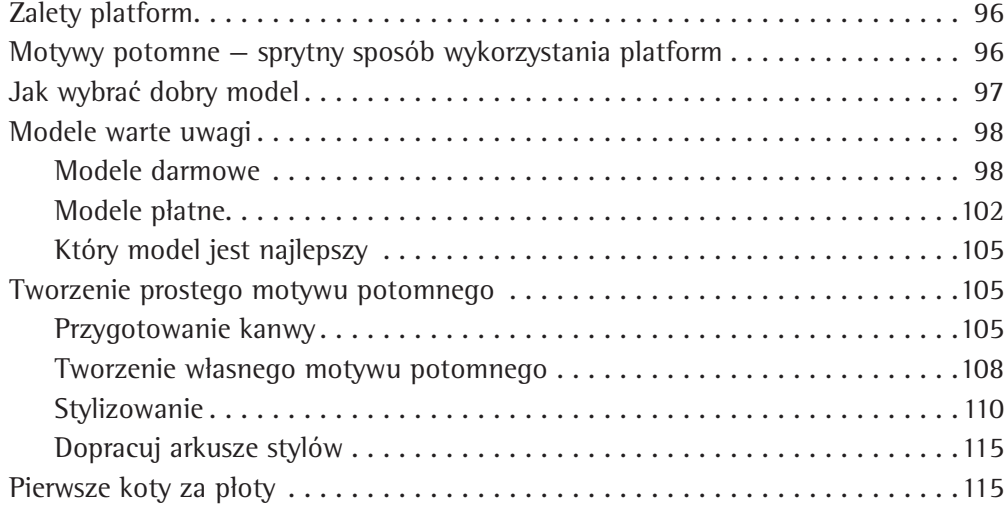

# Rozdział 5 Zaawansowane techniki konstruowania motywów . . . . . . . . . . . 117

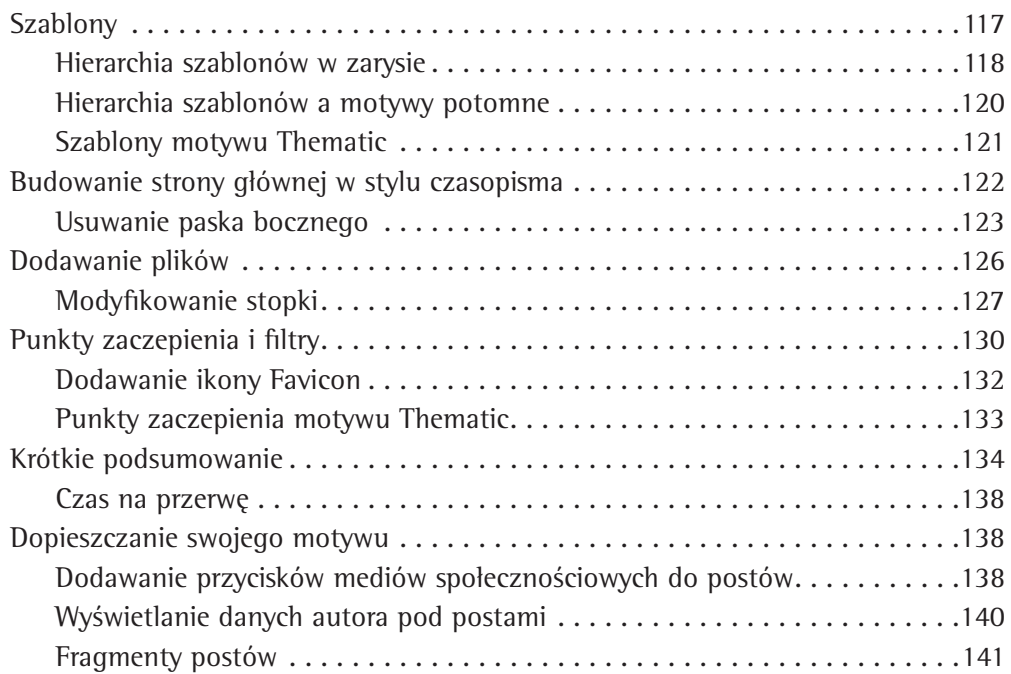

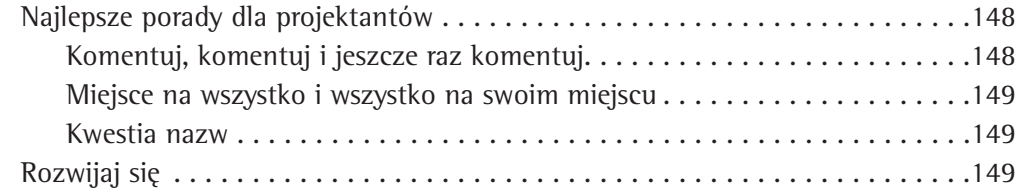

# Rozdział 6 Widżety . . . . . . . . . . . . . . . . . . . . . . . . 151

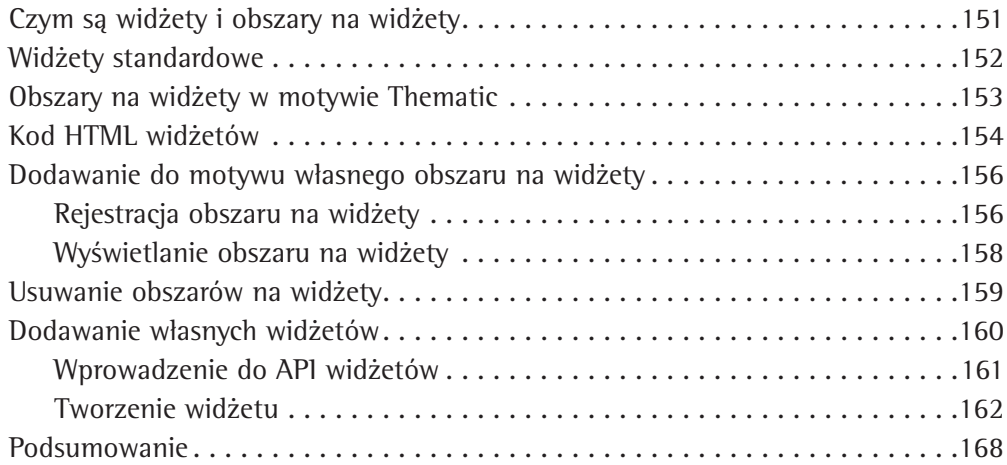

# Rozdział 7 Opcje motywów . . . . . . . . . . . . . . . . . . 169

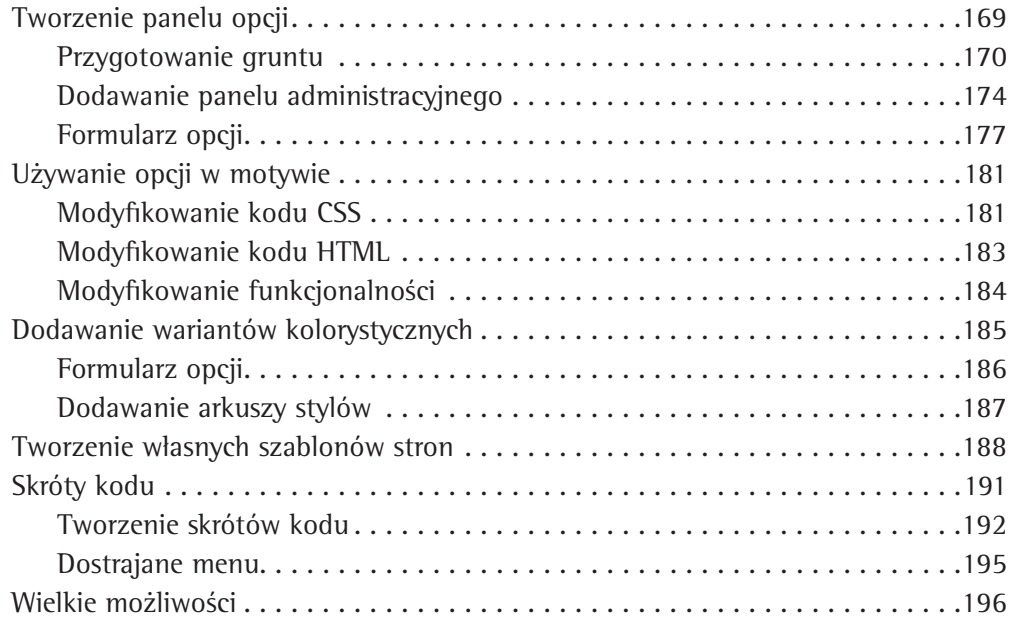

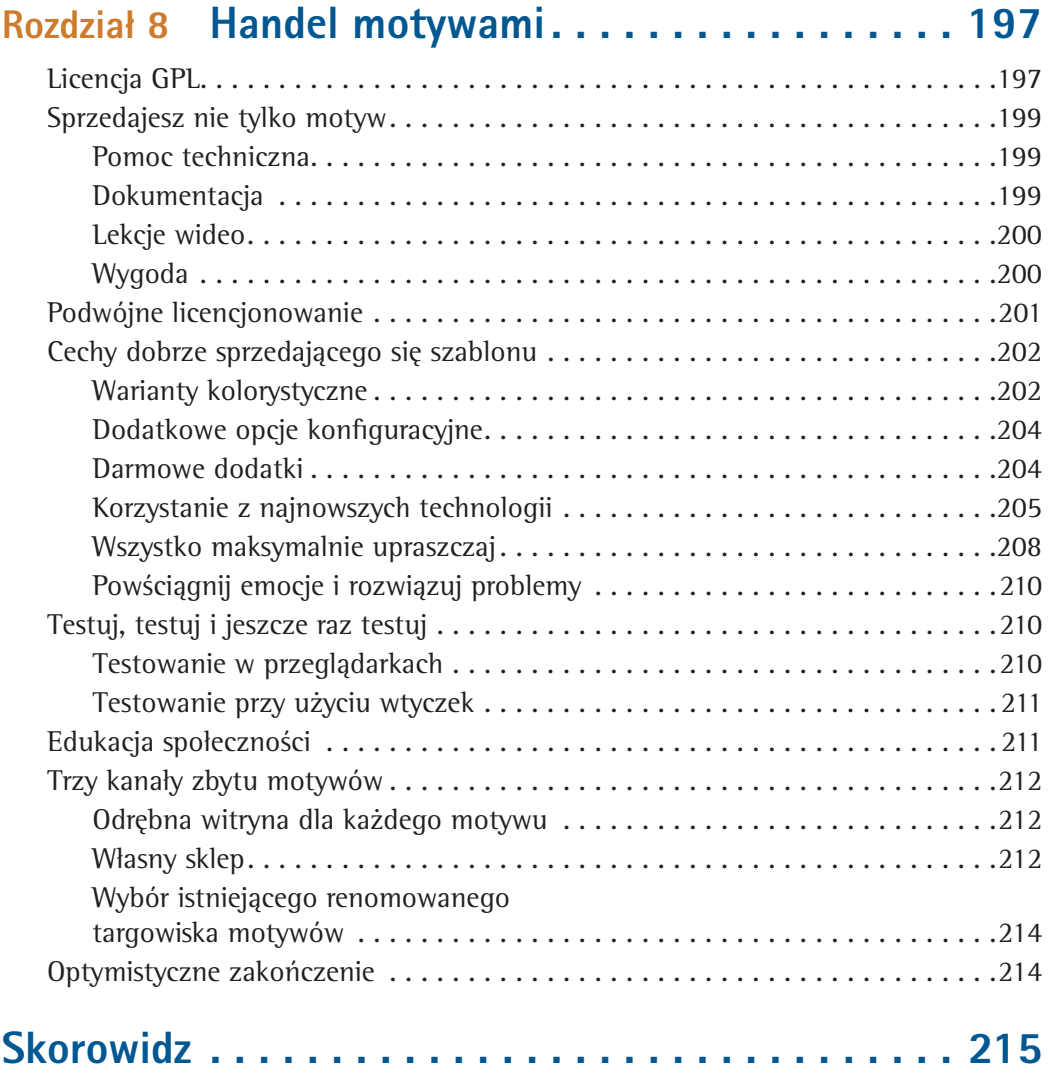

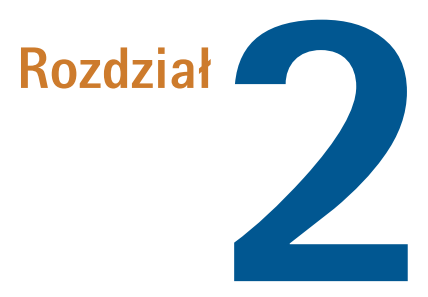

# <span id="page-7-0"></span>Planowanie motywu

#### Autor: Brandon R. Jones

Zanim odpalimy Photoshop lub edytor kodu, warto najpierw zastanowić się i zdefiniować wstępne założenia, według których będziemy postępować podczas projektowania swojego motywu. Jakie funkcje będzie on oferował odwiedzającym? Jak ma pomagać twórcom treści i wydawcom, którzy będą z niego korzystać? Jeśli odpowiesz sobie na te pytania na wczesnym etapie prac, w przyszłości zaoszczędzisz czas, energię i pieniądze.

Dzięki lekturze tego rozdziału nauczysz się zamieniać swoją ogólną wizję motywu w zwięzły i skoncentrowany zestaw wytycznych, które posłużą Ci później jako mapa przy projektowaniu (czym zajmiemy się w kolejnym rozdziale).

Gdy już zaprojektujesz motyw WordPressa, szybko stracisz nad nim kontrolę. Wielu użytkowników będzie chciało wykorzystać go na takie sposoby, których nie da się przewidzieć. Odwiedzający Twoją stronę będą domagać się funkcji, o których nawet Ci się nie śniło, a na dodatek część z tych, które uznasz za przydatne, oni uznają za niepotrzebne. Oczywiście możesz publikować aktualizacje na podstawie zgłaszanych komentarzy i sugestii, ale jeśli zawczasu obmyślisz sobie strategię postępowania z motywem, będziesz mieć gotowy zestaw reguł dotyczących tego, jakie warunki powinien on spełniać.

W pewnym sensie na tym właśnie polega zabawa i dreszczyk emocji związany z projektowaniem motywów WordPressa. Najlepiej, jeśli zaczniesz od wyraźnej wizji tego, jak motyw powinien wyglądać, a następnie przystąpisz do projektowania, mając w głowie ten idealny obraz. Jednocześnie pamiętaj, że budujesz narzędzie, które inni będą naginać i dostosowywać do swoich potrzeb.

# Od czego zacząć

Przed rozpoczęciem projektowania pierwszego motywu WordPressa warto zapoznać się ze strukturą i hierarchią skryptów systemu. Znając wszystkie elementy platformy, łatwiej jest je zorganizować we własnym motywie w taki sposób, aby odróżniały się od podstawowego wyglądu. Jeśli już kiedyś pracowałeś z WordPressem, to możesz pominąć tę część rozdziału i przejść od razu do podrozdziału "Definiowanie sukcesu".

Na najbardziej podstawowym poziomie WordPress jest systemem do tworzenia blogów, a więc na stronie głównej wyświetla listę ostatnio napisanych postów. Z niej można przejść na strony segregujące je według kategorii, znaczników (różnicę między kategoriami i znacznikami objaśnimy niebawem) lub miesięcy (te strony z miesięcznym urobkiem postów nazywane są w WordPressie **archiwami**). Kliknięcie tytułu wybranego postu powoduje przeniesienie na jego osobną stronę, na której dodatkowo znajdują się lista komentarzy i formularz do ich dodawania. W WordPressie dostępne są także statyczne strony, które można organizować w sposób hierarchiczny — np. można utworzyć stronę *O firmie* z podstronami *Kontakt* i *Nasi pracownicy*.

Oczywiście tę domyślną strukturę można dowolnie modyfi kować, ale jeśli będziemy wiedzieć, od czego zaczynamy, to będziemy również wiedzieli, co trzeba zmienić, a co zostawić.

Przyjrzymy się tym wszystkim składnikom po kolei.

### Strony i posty

Strony i posty to dwa główne rodzaje treści w motywach WordPressa.

**Posty** są najbardziej elementarnymi składnikami motywu. Ich liczba jest nieograniczona, a na stronach list postów są one wyświetlane w kolejności od najnowszego. Ogólnie rzecz biorąc, post to rodzaj treści, którą publikuje się w pewnych regularnych odstępach czasu. Mogą to być np. wiadomości, wpisy na blogu, odcinki podcastu, części opowiadania itp.

**Strony** w WordPressie różnią się od postów tym, że są statyczne i nie mają dat. Najczęściej zamieszcza się na nich takie informacje jak dane autora witryny albo dane kontaktowe. Liczba stron w motywie jest nieograniczona, a na dodatek można je organizować w hierarchie, czyli tworzyć podstrony. W większości przypadków jednak spotyka się tylko kilka stron najwyższego poziomu. Wyjątkiem są witryny biznesowe, w których zamiast mechanizmu blogowego wykorzystuje się CMS.

# Media i odnośniki

Oprócz stron i postów w WordPressie istnieją jeszcze dwa inne rodzaje treści — media i odnośniki. Co mogę powiedzieć o **odnośnikach**? Chyba tylko tyle, że są… no właśnie: hiperłączami do innych stron w internecie. Pierwotnym ich przeznaczeniem było umożliwienie blogerom tworzenia list innych blogów, które ich zdaniem zasługują na uwagę (tzw. **blogroll**).

Mianem **mediów** określane są wszelkie pliki graficzne, audio i wideo wysłane do witryny WordPressa w celu wykorzystania ich na stronach lub w postach.

W wielu przypadkach domyślny sposób obsługi mediów i odnośników jest całkowicie wystarczający. Kiedy jednak będziesz projektować motyw, musisz zaplanować sposób wyświetlania różnych rodzajów mediów i dopasować je wizualnie do pozostałej jego części.

# Niestandardowe pola

Autorzy postów mogą dodawać do swoich wpisów także **własne pola** — na stronie z recenzjami filmów mogłyby to być na przykład specjalne kontrolki do wystawiania filmom ocen. Aby to zrobić, wystarczy, że autor wpisze nazwę (np. Ocena) i wartość (np. 3 gwiazdki) w sekcji *Własne pola* podczas tworzenia postu.

Nawet jeśli w Twoim motywie nie planujesz często korzystać z niestandardowych pól, musisz przynajmniej uwzględnić możliwość ich dodawania, aby tworzony motyw był kompletny. Jeśli projektujesz go do jakichś specjalnych zastosowań, pola niestandardowe możesz wykorzystać do zaimplementowania wybranych funkcji.

# Kategorie i znaczniki

Posty są najczęściej spotykanym rodzajem treści w witrynach WordPressa i zwykle występują w dużych ilościach. Dlatego twórcy skryptów opracowali kilka funkcji pomagających autorom zapanować nad materiałem i ułatwiających czytelnikom jego znajdowanie.

**Kategorie** stanowią metodę organizacji postów w sposób hierarchiczny. Na przykład w serwisie, w którym publikowane są opisy pojazdów, mogłyby być one następujące: *Samochody osobowe*, *Ciężarówki*, *Motocykle* i *Przyczepy kempingowe*. Dodatkowo mogłyby być dostępne różne podkategorie. Przykładowo w sekcji samochodów można by było wyróżnić *Sportowe*, *Sedany*, *Luksusowe*, *Hybrydowe* itp. Każdy post można przypisać do dowolnej liczby kategorii.

**Znaczniki** (ang. *tags*) to sposób wiązania postów ze słowami kluczowymi. W przeciwieństwie do kategorii nie mają one organizacji hierarchicznej, a ich najważniejszym zadaniem jest umożliwienie precyzyjnego klasyfikowania treści. Wracając do wcześniejszego przykładu, dany post można przypisać do kategorii *Samochody osobowe* i oznaczyć znacznikami *Niebieskie*, *Z szyberdachem* i *V8*.

Ogólna zasada jest taka: kategorie służą do **organizowania** treści, a znaczniki do jej **etykietowania**.

Motyw WordPressa powinien być skonstruowany tak, aby nie blokował żadnej z metod organizacji treści i uwzględniał je obie w swoim projekcie.

### Komentarze

Kluczowym elementem większości blogów jest system umożliwiający czytelnikom komentowanie przeczytanych postów. Większość stron z postami zawiera listę dodanych do nich komentarzy i specjalny formularz służący do wpisywania nowych. Na stronach zawierających listy postów (np. na stronie głównej albo na liście kategorii w archiwum) pokazywana jest tylko liczba komentarzy dodanych do każdego postu.

Komentarze można również organizować w **wątki**, tzn. istnieje możliwość napisania komentarza **w odpowiedzi** na inny komentarz. Najczęściej odpowiedzi są wcięte względem wpisu, do którego się odnoszą, ale można zaprojektować jakiś inny rodzaj wizualnego wyróżnienia.

# Widżety

System WordPress pozwala także na dodawanie treści w pasku bocznym i zarządzanie nią za pomocą **widżetów**. W najnowszych wersjach systemu rodzaje treści, które mają być wyświetlane w paskach bocznych, można definiować techniką przeciągnij i upuść. Zobaczmy, jak to wygląda w WordPressie 3.0 — pokazuje to rysunek 2.1.

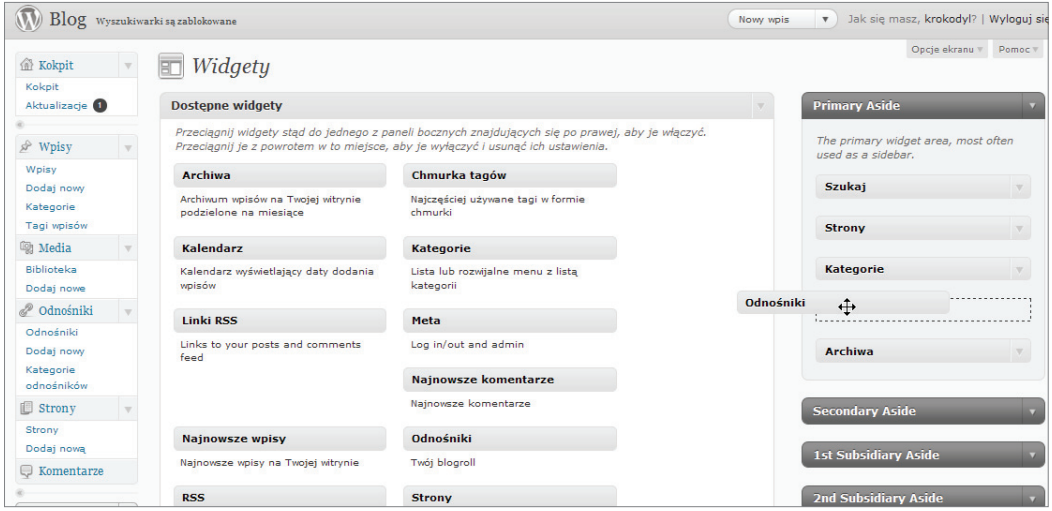

Rysunek 2.1. Panel zarządzania widżetami w WordPressie

Dobry motyw WordPressa powinien pozwalać na zastosowanie dowolnej liczby widżetów w kilku miejscach witryny w taki sposób, aby nie psuło to ogólnego stylu lub układu stron. Dzięki temu motyw zyskuje na elastyczności i jest bardziej przydatny. Temat dodawania niestandardowych widżetów i przygotowywania sekcji motywu na ich wstawienie zostanie szczegółowo opisany w rozdziale 6. Na razie pamiętajmy tylko, że trzeba na nie wygospodarować trochę miejsca na stronach.

# Pętla

Strony motywu, na których wyświetlane są posty blogu — np. strona zawierająca listę wszystkich postów w danej kategorii albo wszystkie posty napisane w danym miesiącu — wykorzystują funkcję, którą w WordPressie nazywa się **pętlą** (ang. *The Loop*). Jest ona tak ważną częścią każdego szablonu, że niektórzy spece od WordPressa piszą jej nazwę od wielkiej litery. Więcej na ten temat dowiesz się w rozdziale 5. Na razie wiedz tylko, że domyślnie wszystkie posty są wyświetlane przy użyciu tego mechanizmu w ten sam sposób. Oczywiście można wprowadzić nieskończoną liczbę modyfi kacji, ale domyślny sposób działania jest prosty. Nazwa pętla wzięła się stąd, że WordPress przechodzi iteracyjnie przez wszystkie posty, które mają zostać wyświetlone, i pokazuje je w taki sam sposób.

### Menu

W wersji 3.0 WordPressa dodano możliwość definiowania menu przez użytkownika, co umocniło pozycję systemu jako CMS-u. Można w nim tworzyć własne menu zawierające strony, kategorie i wszelkie inne odnośniki. Można także do woli zmieniać kolejność elementów. W motywie można uwzględnić wiele miejsc na menu, podobnie jak można zaplanować wiele miejsc dla widżetów, co daje użytkownikom jeszcze większą władzę nad nawigacją po witrynie.

Jak wykorzystać takie niestandardowe menu do swoich potrzeb, pokaże Allan w rozdziale 7., ale warto już teraz wiedzieć, że użytkownicy motywu mogą uzyskać pełnię władzy nad nawigacją w obrębie serwisu. Oznacza to, że w projekcie motywu musimy liczyć się z tym, że liczba odnośników i menu może się zmieniać, a więc musi on być elastyczny.

Skoro wiemy już, z czego składa się motyw WordPressa, możemy zacząć obmyślać, jak ma wyglądać i działać nasz **własny** projekt.

# Definiowanie sukcesu

WordPress to niezwykle elastyczna platforma. Projektujący motywy mają do dyspozycji masę rozmaitych opcji — można stosować bez ograniczeń JavaScript, drobiazgowo dostosowywać szczegóły typograficzne albo dodać całą furę niestandardowych ustawień. Z tego powodu projektowanie motywów WordPressa polega nie tylko na decydowaniu, jakie funkcje dodać, lecz również jakie pominąć. Oczywiście trudno podjąć właściwe decyzje w tej materii, jeśli nie wie się dokładnie, do czego dana strona będzie używana.

Dlatego pierwszą czynnością w projektowaniu motywu powinno być przemyślenie tego, czemu ten przyszły motyw ma służyć. Jakie będzie musiał mieć cechy, aby cieszył się powodzeniem? W co go wyposażyć?

Czasami, aby zdefiniować sukces, wystarczy tylko wyraźnie sobie powiedzieć, jakie mamy zamiary, np.:

- Mój motyw ma być nowym fantastycznym narzędziem do tworzenia blogów z przewagą treści tekstowej.
- Mój motyw ma ułatwiać fotografom tworzenie eleganckich i prostych galerii.
- Naszym celem jest opracowanie motywu dla witryn wideo z wbudowanym zbiorem niezawodnych narzędzi umożliwiających udostępnianie plików.
- $\blacksquare$  Ten motyw ma służyć do tworzenia witryn dla niewielkich firm.

Jak zdefiniujesz sukces swojego własnego motywu? Jeśli nie możesz tego ująć w jednym zgrabnym zdaniu, Twój proces projektowania będzie przypominał łapanie pcheł po ciemku.

Wielką zaletą zadeklarowania przeznaczenia motywu na wstępie pracy jest to, że kiedy później przyjdzie nam podjąć jakąś trudną decyzję, zawsze można wrócić do napisanego wcześniej zdania, aby spróbować na jego podstawie znaleźć jakieś wyjście.

Wyobraźmy sobie na przykład, że zastanawiamy się, czy dodać do motywu fajną zmieniarkę obrazów. Jeśli nasza deklaracja przypomina pierwszy z wymienionych wcześniej punktów, to istnieje duże ryzyko, że taka zmieniarka nie będzie wcale potrzebna. Większość blogerów, którzy skorzystają z tego motywu, będzie wolała raczej udoskonalone narzędzia do przeszukiwania treści witryny. Co więcej, pomysł poświęcenia czasu i energii na tworzenie takiej funkcji w motywie dla treści tekstowej wydaje się całkowicie nietrafiony.

Bez względu na to, jak skomplikowany będzie projekt lub kod w późniejszych fazach pracy, deklaracja przeznaczenia motywu powinna być jak światełko w tunelu wskazujące nam właściwą drogę.

### Etap procesu projektowania

■ Jak brzmi deklaracja przeznaczenia Twojego motywu?

# Niech treść Cię prowadzi

Wybór rodzaju treści, dla której będzie tworzony motyw, to bardzo ważna decyzja. Będzie ona miała duży wpływ na decyzje projektowe podejmowane później oraz na zestaw funkcji, które będziemy chcieli dodać. W większości przypadków możemy pozwolić treści działać samodzielnie — zaplanowanie uzupełniających ją funkcji może być bardzo łatwe, jeśli tylko pozwolimy jej mówić samej za siebie.

Istnieje niezliczona ilość rodzajów treści i jeszcze więcej rozmaitych hybryd. Dla czterech przykładowych deklaracji, które wyróżniliśmy wcześniej, można określić następujące rodzaje treści głównej:

#### **Motyw dla blogu**

System WordPress powstał w oparciu o klasyczny model blogu, czyli witryny z często aktualizowaną treścią tekstową. Odwiedzający taki serwis pragną przede wszystkim mieć łatwy dostęp do szukanych informacji. Informacje te mogą być ujęte np. w artykuły, kursy, dzienniki, recenzje i wszelkie inne formy komunikacji pisemnej. Autorzy decydujący się na motyw tekstowy z reguły poszukują narzędzi ułatwiających publikowanie treści i znajdowanie jej przez użytkowników.

W tym przypadku kwestie typograficzne wysuwają się na pierwszy plan. Szczytem luksusu jest tu duży i wyraźny tekst, który łatwo się czyta — każdy motyw pretendujący do odniesienia sukcesu powinien spełniać te warunki. W witrynach opartych na motywach tekstowych bardzo często zapisywane są duże ilości postów, dlatego warto rozważyć możliwość dodania kilku sprawnych narzędzi do przeszukiwania treści. Sprawami jej organizacji zajmiemy się bardziej szczegółowo nieco dalej w tym rozdziale.

#### **Motyw fotograficzny**

Wśród podmiotów, które mogą potrzebować motywu zoptymalizowanego pod kątem prezentacji grafiki, są fotografowie, biura projektowe, ilustratorzy i wydawcy czasopism zawierających duże ilości obrazków. Goście odwiedzają takie serwisy w poszukiwaniu dużych atrakcyjnych grafik i chętnie widzieliby w nich narzędzia ułatwiające sprawne przeszukiwanie tych zasobów. Wymienione kategorie autorów najchętniej sięgają po motywy mające tego rodzaju funkcje, ponieważ potrzebują układów, które pozwolą im wyróżnić ich prace.

W motywie fotograficznym trzeba dobrze przemyśleć rozmiar głównej kolumny treści, ponieważ decyduje on o szerokości obrazów. Ponadto należy rozważyć możliwość umieszczenia na stronie głównej funkcji do pracy z grafi kami takich jak nakładki typu lightbox, szablon galerii, niestandardowe miniatury czy suwak do przewijania obrazów.

#### **Motyw dla serwisu wideo**

Popularność formatów wideo na stronach internetowych stale rośnie. Założenia i ograniczenia projektowe takiego motywu pod wieloma względami są takie same jak w motywie fotografi cznym, z tym że w przypadku wideo łatwiej jest przewidzieć rozmiar i kształt obiektów. Typowy odwiedzający chciałby mieć możliwość łatwego dzielenia się ze znajomymi tym, co zobaczył, a publikujący potrzebuje obsługi kilku najpopularniejszych wbudowanych odtwarzaczy wideo.

W blogu wideo układ i zestaw dostępnych funkcji muszą spełniać warunki stawiane przez tego typu treść. Układ musi maksymalnie ułatwiać oglądanie filmów, dlatego należy dobrze przemyśleć to, gdzie umieścimy odtwarzacz lub odtwarzacze. Świetnym dodatkiem byłaby wyszukiwarka plików podobnych do obejrzanego. Oprócz tego w motywie powinien być łatwy dostęp do odnośników do mediów społecznościowych, aby użytkownicy mogli bezpośrednio polecać obejrzane filmy swoim znajomym.

#### **Motyw biznesowy**

Mimo iż początkowo system WordPress był platformą do tworzenia blogów, obecnie jest on doskonale przystosowany do służenia jako system zarządzania treścią dla witryn firmowych itp. Dzięki temu, że coraz więcej firm zaczyna doceniać zalety korzystania z systemów zarządzania treścią i narzędzi mediów społecznościowych, tego rodzaju witryny WordPressa będą stawały się coraz bardziej popularne. Najczęściej można w nich znaleźć strony typu *O firmie* i *Kontakt*, ale równie często potrzebne są narzędzia do pisania postów lub wiadomości.

W takich motywach najważniejsze są opcje ułatwiające dostosowywanie warstwy wizualnej serwisu do tożsamości firmy. W związku z tym kluczowe są takie funkcje jak konfiguracja kolorystyki, miejsce na stronie głównej na wyróżniony tekst opisujący misję firmy oraz rozmaite techniki organizowania treści w formie bardziej przypominającej biuletyn informacyjny niż tradycyjny blog.

Oczywiście większość użytkowników pragnie publikować treść mieszaną. Na przykład niewielkie studio fotograficzne może potrzebować motywu pozwalającego szybko i łatwo utworzyć kilka atrakcyjnych statycznych stron i oferującego podstawowe funkcje do pracy z grafikami, np. galerie i zmieniarki. Autorzy blogów najczęściej potrzebują możliwości łatwego wstawiania do postów obrazów i filmów, natomiast wiele firm potrzebuje funkcji blogowych. Jeśli weźmie się pod uwagę te wszystkie kwestie i ma się jasno sprecyzowane główne przeznaczenie tworzonego motywu, można najważniejszemu typowi treści poświęcić odpowiednią ilość uwagi.

We wszystkich wymienionych przypadkach powinniśmy pamiętać, że w istocie to planowana treść projektuje motyw za nas. W razie potrzeby zawsze można później dodać lub usunąć jakieś funkcje. Planowanie należy zacząć od sporządzenia listy podstawowych opcji ściśle związanych z rodzajem treści i deklaracją przeznaczenia motywu.

### Etapy procesu projektowania

- Jaki jest główny rodzaj treści planowanego motywu?
- Czy trzeba uwzględnić także inne rodzaje treści?
- Jaki jest zestaw podstawowych funkcji dla głównego rodzaju treści motywu?
- $\blacksquare$  Jak będzie wyglądał ogólny układ projektu?

# Przeprowadzanie własnych badań

Historycy sztuki lubią mawiać: "Najwięksi artyści stoją na barkach swoich poprzedników". To samo dotyczy twórców motywów WordPressa. Najlepsi projektanci nigdy nie zaczynają pracy całkiem od zera. Zamiast tego przeglądają to, co jest już dostępne, i na bazie tego tworzą własne innowacyjne prace. Zrobienie takiego krótkiego rekonesansu stanowi ważny etap procesu projektowania z kilku powodów:

- Pozwala zorientować się, co już zostało zrobione. Nikt nie chciałby spędzić kilku dni na dopracowywaniu jakiegoś specjalistycznego motywu tylko po to, aby odkryć, że coś podobnego już istnieje.
- Pozwala się dowiedzieć, czego brakuje na rynku. Jeśli uda Ci się znaleźć niszę rynkową lub jakąś funkcję, której jeszcze nikt nie utworzył (albo której nikt nie wykonał **dobrze**), Twój motyw ma szansę stać się przebojem.
- $\blacksquare$  Można się dowiedzieć, co ludzie lubią, a czego nie. Wiele motywów ma swoje fora dyskusyjne, na których można przeczytać opinie użytkowników na ich temat. Po co czekać do utworzenia motywu z dowiadywaniem się, co ludzie będą na jego temat myśleć?

Skoro wiemy już, po co przeprowadza się rekonesans, zastanówmy się nad tym nieco dokładniej.

# Zbieranie informacji o motywach

Jedną z najwspanialszych rzeczy w pracy projektanta motywów WordPressa jest to, że istnieją już tysiące przykładowych prac. Niektóre z nich są świetne, natomiast inne wprost przeciwnie. Poświęć trochę czasu na znalezienie w internecie motywów o przeznaczeniu podobnym do tego, który zamierzasz zaprojektować. Jeśli budujesz nowy fantastyczny motyw dla serwisu wideo, poszukaj motywów wideo. Na pewno uda Ci się sporządzić listę funkcji, które bardzo Ci się podobają, takich, których nigdy byś nie chciał mieć w swoim motywie, oraz modyfikacji, które chciałbyś widzieć u siebie.

Bogatym źródłem przykładów jest biblioteka motywów WordPressa<sup>8</sup>, ale nie należy ograniczać się tylko do przeszukania jej zasobów. Wiele najlepszych motywów jest oferowanych za dodatkową opłatą na różnych innych stronach. Otwórz swoją ulubioną wyszukiwarkę i poszukaj motywów o przeznaczeniu podobnym do Twojego. Gdy już poznasz ogólną sytuację w wybranej dziedzinie, możesz przystąpić do sporządzania listy funkcji i elementów, które uwzględnisz w fazie projektowania.

# Zbieranie informacii o wtyczkach

Wtyczki to kolejny powód, dla którego korzystanie z systemu WordPress jest znacznie przyjemniejsze niż używanie innych platform. Biorac pod uwagę fakt, że w samym oficialnym magazynie liczba wtyczek przekracza dziesięć tysięcy, trudno sobie wyobrazić coś, co jeszcze nie zostało w jakiś sposób zaimplementowane. Ogólnie rzecz ujmując, zmuszanie autorów do korzystania z wtyczek to zła taktyka, ponieważ uzależniamy się od osób trzecich. Funkcjonalność wielu takich usprawnień można samodzielnie odtworzyć bezpośrednio w motywie, co wybawia nas od konieczności pobierania dodatkowych zasobów. Przegląd dostępnych wtyczek w wybranej dziedzinie pozwala zorientować się w aktualnej sytuacji w tym sektorze usług. Ponadto jest to znakomite ćwiczenie pozwalające uzyskać informacje o tym, co użytkownicy lubią, gdyż większość wtyczek jest przez nich oceniana i komentowana.

Przeanalizujemy przykład przeprowadzania rekonesansu wśród wtyczek, aby pomóc sobie zaplanować własny motyw. Gdybyśmy chcieli zaprojektować motyw fotograficzny, to powinniśmy poszukać wtyczek oferujących funkcje związane z pracą z obrazami, np. tworzenie lekkich nakładek (ang. *lightbox*) czy galerii. Oto trzy hipotetyczne sposoby wykorzystania wyników przeprowadzonych badań:

- Znaleźliśmy kilka pomysłów wartych wykorzystania w naszym motywie. Po przebadaniu kilku wtyczek typu *lightbox* możemy precyzyjnie zaplanować własną podobną wtyczkę.
- Odkryliśmy, że nie ma ani jednej wtyczki rozwiązującej problem, który nas interesuje, i w związku z tym planujemy wbudować takie rozwiązanie bezpośrednio w swój motyw. W ten sposób możemy zaoferować funkcję poszukiwaną przez użytkowników WordPressa. Później można ją wykorzystać do promocji motywu.
- Odkrywamy, że system galerii, którego planowaliśmy użyć, jest dla wielu użytkowników denerwujący. Na podstawie ich komentarzy możemy nanieść odpowiednie poprawki i w ten sposób uzyskać znacznie lepszy produkt.

# Zbieranie informacji o skryptach

Także zorientowanie się w nowinkach ze świata JavaScriptu daje cenną wiedzę, którą można wykorzystać do znalezienia nowych sposobów zaspokojenia potrzeb użytkowników. Mnóstwo skryptów można wykorzystać w swoich projektach bez dogłębnej znajomości któregokolwiek języka skryptowego. Większość z nich jest udostępniana na licencji GPL (co oznacza, że można ich używać we własnych motywach<sup>9</sup>) i ma dobrą dokumentację, a więc aby je zainstalować, wystarczy postępować zgodnie z podanymi wytycznymi.

W tym momencie trzeba także zdecydować, które biblioteki JavaScript (np. jQuery albo Prototype) będą używane w motywie. Jeśli znasz ten język na wysokim poziomie, projektowanie niestandardowych funkcji i gadżetów będzie znacznie łatwiejsze.

Ponieważ programiści języka JavaScript nigdy nie próżnują i cały czas wymyślają nowe rzeczy, przeszukiwanie skryptów może być doskonałą zabawą. Podczas gdy pisząc własny skrypt, musimy sprawdzić, czy będzie on prawidłowo działał we wszystkich najważniejszych przeglądarkach, to jeśli skorzystamy z gotowych skryptów, najprawdopodobniej ktoś już to za nas zrobił.

<sup>9</sup> Więcej informacji na temat licencji GPL i jej związku z systemem WordPress znajduje się w podrozdziale "Licencja GPL" rozdziału 8.

### Miej oczy szeroko otwarte

Oczywiście w internecie można znaleźć mnóstwo innych godnych uwagi rzeczy niż tylko motywy, wtyczki i skrypty. Można na przykład poszukać funkcji z innych platform albo modeli projektów dla innych mediów (druk, kino, a nawet architektura może stanowić cenne źródło inspiracji). Ogólna zasada jest taka: gdy precyzyjnie określisz swoje podstawowe cele, poszperaj trochę i sprawdź, czy są jakieś lepsze sposoby ich implementacji niż te, które wstępnie zakładałeś.

### Etap procesu projektowania

 Szukanie inspiracji w internecie. Utwórz listę skryptów, wtyczek i motywów, które Ci się podobają. Następnie skonfrontuj ją z poprzednią.

# Nie przesadzaj z liczbą funkcji

Może sobie myślisz: "Czemu by nie utworzyć motywu, który obsługiwałby wszystkie możliwe rodzaje treści?". Podobnie jak pomysł skonstruowania samochodu, który może być również helikopterem, łodzią motorową i samolotem pasażerskim, pomysł zaprojektowania motywu "do wszystkiego" nie jest najlepszy. Jeśli dodasz do motywu wszystkie funkcje, jakie tylko przyjdą Ci do głowy, to uzyskasz "motywowy" odpowiednik potwora Frankensteina. Taki motyw, zamiast zbierać same laury, będzie raczej klapą pod każdym względem.

Nagromadzenie **zbyt dużej liczby funkcji** w jednym motywie może powodować wiele problemów:

- $\blacksquare$  Dostep do treści może zostać utrudniony, przez co użytkownicy mogą mieć trudności ze znalezieniem tego, czego szukają.
- Funkcje mogą kolidować z innymi wtyczkami, co może prowadzić do powstawania licznych błędów i braku stabilności układu.
- Błyskotki mogą zdominować wizualnie projekt, przez co publikujący treść może mieć kłopoty ze skoncentrowaniem się na materiale.
- Zbyt duża liczba opcji może utrudniać korzystanie z systemu.

Pamiętaj, że system WordPress powstał po to, aby życie autorów i użytkowników ułatwić, a korzystanie z przepełnionego funkcjami motywu może być w codziennym rozrachunku bardzo uciążliwe.

Fakty są takie, że najlepszym rozwiązaniem jest zdecydowanie się na jeden rodzaj treści i zoptymalizowanie motywu pod jej kątem. Jeśli znajdziesz jakieś nowe funkcje, które Twoim zdaniem bezwzględnie muszą znaleźć się w motywie, to decyzję o ich dodaniu możesz podejmować w każdym przypadku osobno, biorąc pod uwagę deklarację jego przeznaczenia. Zawsze można znaleźć dobry powód do tego, aby zrobić wyjątek, ale jeśli podczas określania ostatecznego zestawu funkcji będziesz trzymać się swoich pierwotnych założeń, unikniesz niepotrzebnego chaosu w przyszłości.

#### Projektowanie pod kątem treści to nie to samo co jej obsługa

W tym miejscu należy poczynić drobną, ale bardzo ważną uwagę. Mimo iż nie należy projektować motywu przeznaczonego dla wszystkich możliwych rodzajów treści, trzeba zadbać o to, aby **każdy jej rodzaj** był przez niego w przynajmniej podstawowy sposób obsługiwany. **Projektowanie** motywów dla wszystkich typów treści tylko dekoncentruje, natomiast ich **obsługa** to tylko dobry zwyczaj. Jeśli właściciel blogu zechce dodać do postu obraz albo film, to style i układ motywu nie powinny nagle odmówić posłuszeństwa — inaczej motyw okaże się klapą. Nie trzeba tworzyć osobnego szablonu dla każdego dostępnego aktualnie rodzaju treści, ale należy zapewnić im przynajmniej podstawową obsługę stylistyczną.

### Etap procesu projektowania

 $\blacksquare$  Jakie dodatkowe funkcje nieodbiegające od podstawowych założeń projektowych należy dodać do motywu, aby lepiej spełniał wymagania użytkowników?

# Planowanie z myślą o odbiorcy

Twoimi odbiorcami są wszyscy ci, którzy odwiedzą witrynę tworzoną przy użyciu Twojego motywu. Oczywiście nie da się przewidzieć, jakiego rodzaju użytkownik będzie korzystał z naszego produktu, ale na pewno warto pokusić się o sporządzenie profilu jego idealnej wizyty.

Mimo iż wydaje się to oczywiste, zaskakująco niewielu projektantów zaprząta sobie głowę tym, jak odwiedzający będzie posługiwał się motywem. Oto kilka przykładów witryn, których twórcy przewidzieli zachowania użytkowników i odpowiednio zaplanowali zestaw funkcji:

#### **Nettuts+ (***http://net.tutsplus.com/***)**

W tym serwisie publikowane są szczegółowe kursy dla programistów. Ze względu na obszar ich zainteresowań na stronach prezentowane są przykładowe fragmenty kodu, które umieszczone są bezpośrednio w treści postów blogu. Projektanci, przewidując typowe zachowania użytkowników takiego serwisu, opracowali specjalne ramki, w których przedstawiony kod rzeczywiście wygląda jak kod (jest nawet kolorowanie składni), a ponadto dodali przyciski do jego kopiowania. Dzięki tym udogodnieniom czytanie kursów jest bardzo przyjemne. Przykład kodu z Nettuts+ przedstawiono na rysunku 2.2.

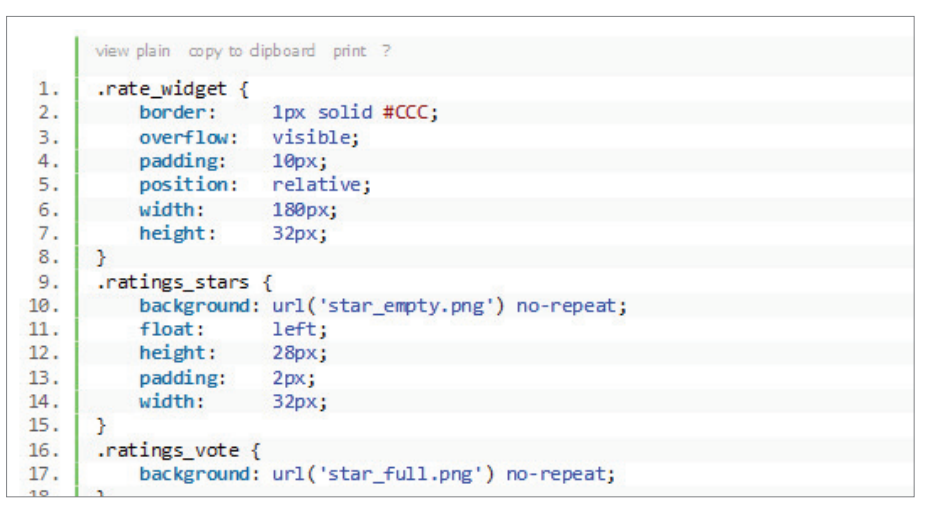

Rysunek 2.2. Przykład kodu źródłowego w serwisie Nettuts+

#### **WineLibraryTV (***http://tv.winelibrary.com/***)**

Jest to serwis oferujący opisy win w edukacyjnej i jednocześnie komicznej formie. Każdy trwający od 20 do 30 minut film zawiera recenzje kilku trunków. Ponieważ prowadzący każdemu gatunkowi wina poświęca tylko pewien fragment całego czasu, wielu użytkowników, nie chcąc oglądać wszystkiego, woli przejść od razu do tego wina, które ich interesuje. Przykładem dobrego zaplanowania funkcjonalności witryny z uwzględnieniem potrzeb użytkowników jest w tym przypadku możliwość tworzenia zakładek do miejsc w filmie, dzięki czemu mogą oni błyskawicznie znaleźć to, czego szukają (rysunek 2.3).

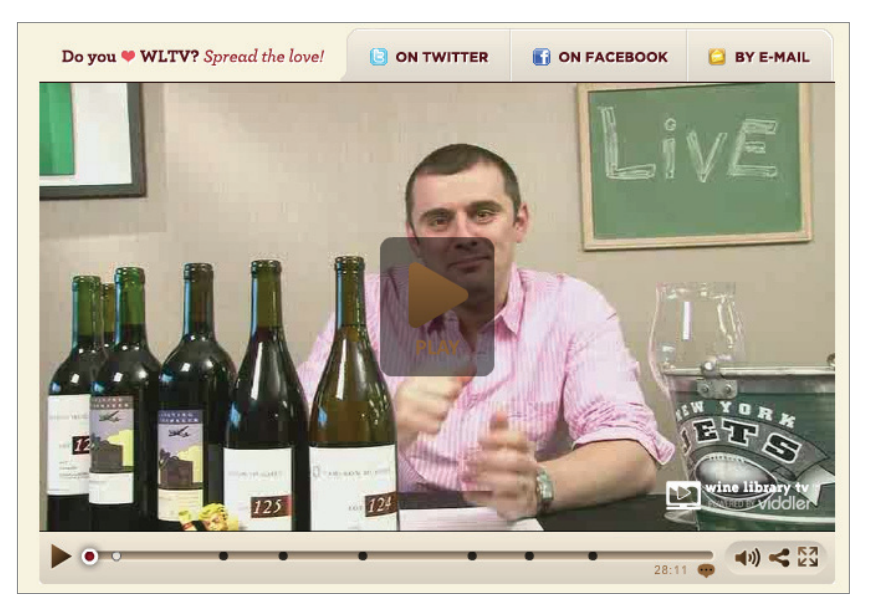

Rysunek 2.3. Odtwarzacz wideo w serwisie WineLibraryTV

#### **Psdtuts+**

Serwis zawiera treści przeznaczone dla projektantów stron internetowych i ogólnie grafi ków. Ponieważ wielu odwiedzających to zaawansowani użytkownicy internetu, często chcą oni podzielić się znalezionymi materiałami ze znajomymi za pośrednictwem mediów społecznościowych. Twórcy witryny postarali się i na dole swoich postów umieścili pasek z zestawem narzędzi do polecania treści znajomym. Kolejną zaletą tego projektu jest widoczna na rysunku 2.4 sekcja pomagająca znaleźć dodatkowe materiały.

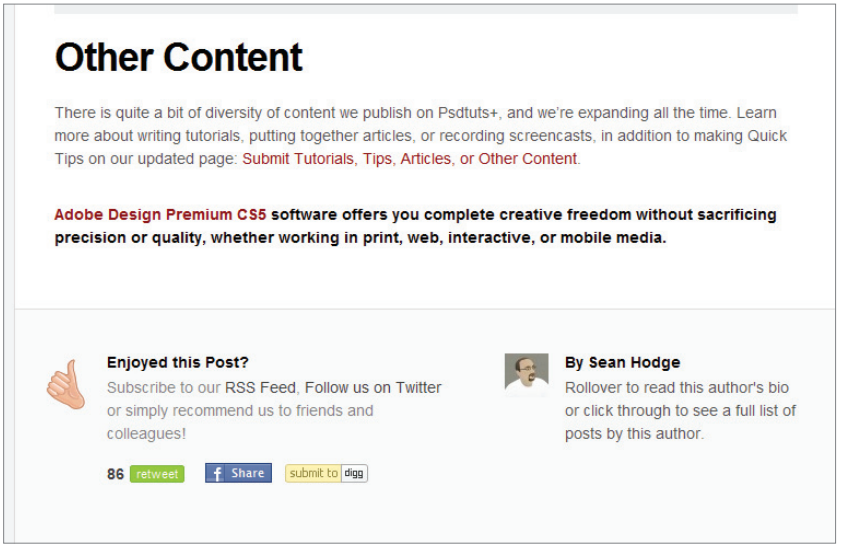

Rysunek 2.4. Przyciski mediów społecznościowych w serwisie Psdtuts+

Planowanie motywu pod konkretnego odbiorcę nie ogranicza się tylko do odgadnięcia poszukiwanego przez niego typu treści. Polega to raczej na przygotowaniu jak najłatwiejszego w odbiorze schematu. Naszym celem powinno być przewidzenie potencjalnych zachowań użytkowników i sprawienie, aby ich praca była jak najłatwiejsza. Co to konkretnie znaczy, zależy oczywiście od sytuacji. Dobrym sposobem na dowiedzenie się zawczasu, co najbardziej lubią użytkownicy, jest przeanalizowanie istniejących już serwisów internetowych o tematyce podobnej do planowanego.

### Etap procesu projektowania

 Jak powinna wyglądać idealna wizyta w witrynie opartej na tym motywie? Naszkicuj kilka czynności, które mógłby chcieć wykonać odwiedzający Twoją stronę.

# Planowanie pod kątem wydawców

Po przemyśleniu właściwości użytkowych dla korzystających z witryn opartych na motywie, który planujesz zaprojektować, należy nieco czasu poświęcić także bezpośrednim użytkownikom motywu, czyli autorom treści. WordPress jest przecież przede wszystkim platformą do publikowania materiałów. Dopasowanie projektu do potrzeb autorów, którzy będą go używać, jest równie ważne jak dostosowanie go do wymagań zwykłych użytkowników, a może nawet ważniejsze.

Podobnie jak i odbiorcy docelowego, nie da się precyzyjnie określić typu autorów, którzy będą korzystać z naszego motywu. Nawet jeśli weźmiemy pod uwagę jakąś w miarę wąską grupę, np. fotografów amatorów, to i tak będziemy mogli w niej wyróżnić osoby o różnym doświadczeniu. Niektórzy fotografowie bez problemu poradzą sobie z wypełnieniem kilku pól formularza tworzenia nowego postu, bo wcześniej przez wiele lat prowadzili stronę napisaną własnoręcznie przy użyciu języków HTML i CSS. Inni natomiast mogą mieć potężne problemy z rozgryzieniem tego, jak napisać prosty post.

Ogólnie rzecz biorąc, motyw należy projektować tak, aby był zrozumiały nawet dla najmniej doświadczonego użytkownika — oczywiście w granicach rozsądku. Jeśli planujesz motyw fotograficzny, to możesz założyć, że każdy użytkownik będzie znał podstawy grafiki cyfrowej (np. będzie wiedział, jaka jest różnica między miniaturą a pełnym rozmiarem obrazu). Lepiej jednak nie zakładać, że każdy fotograf wie, jak sprawić, aby kliknięcie miniatury powodowało uruchomienie procedur JavaScriptu wyświetlających obraz w pełnych wymiarach w formie nakładki na bieżącej treści. Jeśli więc planujesz dodać tego rodzaju funkcje, musisz maksymalnie uprościć techniki ich wykorzystania oraz dostarczyć w pakiecie precyzyjne i przejrzyste instrukcje (temat pisania instrukcji poruszony zostanie jeszcze w rozdziale 8.).

Spróbuj dowiedzieć się, jakich funkcji mogliby potrzebować potencjalni autorzy korzystający z Twojego motywu. Pomyśl, jakiego rodzaju projekt mógłby ich przyciągnąć, i w miarę możliwości staraj się wszystkie swoje przemyślenia weryfi kować. W tym celu możesz np. spytać znajomych odpowiadających profilowi Twojego użytkownika, jakich funkcji by oczekiwali.

# Etap procesu projektowania

- Jaki poziom umiejętności w zakresie projektowania stron internetowych mogą prezentować potencjalni autorzy?
- Czy planujesz dodać funkcje, których użycie może wykraczać poza umiejętności przeciętnego autora?

# Planowanie organizacji i hierarchii

Na tym etapie powinieneś już mieć klarowną wizję tego, jakiego rodzaju treść będzie dominować w Twoim motywie, oraz posiadać określony zestaw uzupełniających funkcji i elementów projektowych. Przemyślałeś już również kwestię tego, co najlepiej będzie służyć zarówno użytkownikom końcowym, jak i autorom. W końcu przejrzałeś także aktualnie dostępne w sieci motywy, wtyczki oraz skrypty. Na podstawie zdobytych informacji zmodyfi kowałeś swoje wyobrażenia i możliwe, że opracowałeś już szczegółową listę pożądanych funkcji.

To wszystko pozwoli Ci opracować taki zestaw opcji, który będzie wyróżniał się na tle konkurencji. Teraz przyszedł czas na zamienienie tego surowego materiału w zorganizowany szkielet procesu projektowego.

Zaczniemy od zdefiniowania kilku podstawowych warunków utworzenia użytecznego motywu WordPressa. Wytyczne te są ważne w każdej sytuacji bez względu na rodzaj planowanego motywu. Treść powinna spełniać następujące wymogi:

#### **Prosta nawigacja**

Bez względu na to, czy Twój motyw jest przeznaczony do tworzenia blogów, wielkich serwisów czy małych witryn niedużych firm, najważniejsza treść zawsze powinna być łatwa do znalezienia i wygodna w użyciu. Użytkownicy już po kilku sekundach od wejścia na stronę powinni wiedzieć, jak się po niej poruszać. Treść każdej strony powinna mieć wyraźnie zaznaczoną hierarchię, a poszczególne strony serwisu powinny być połączone w logiczny sposób odnośnikami.

#### **Zachęcanie do zaangażowania się**

Starannie dobierz zestaw funkcji interaktywnych takich jak system komentarzy, łącza udostępniania w mediach społecznościowych i inne, które zachęcają użytkownika do bliższego zapoznania się z treścią serwisu.

#### **Łatwa organizacja**

Spraw, aby możliwe było efektywne rozplanowanie kategorii, znaczników i narzędzi wyszukiwania. Odwiedzający powinni mieć możliwość znalezienia wybranego postu lub strony bez użycia wyszukiwarki Google.

Organizacja to, ogólnie rzecz biorąc, sposób posegregowania i posortowania treści. W tej fazie planowania należy wrócić do analizy elementów motywu WordPressa z podrozdziału "Od czego zacząć" i zdecydować, jak to wszystko połączyć, aby uzyskać funkcjonalny motyw. W tym celu musimy zacząć rysować mapę witryny, na której zobrazujemy połączenia poszczególnych stron i schematy ukazujące, jaka treść będzie prezentowana na każdej z nich. Przez cały ten czas pamiętaj o wszystkich trzech poznanych zasadach organizacji i używaj ich w połączeniu z deklaracją przeznaczenia motywu jako swego rodzaju wytycznych przy podejmowaniu decyzji.

# Mapa i układ stron

Projektowanie mapy witryny i układu stron dla motywów WordPressa wygląda nieco inaczej niż w przypadku zwykłych serwisów internetowych, ponieważ w WordPressie nigdy do końca nie wiadomo, jaka treść będzie prezentowana. Nie da się przewidzieć liczby stron, podstron czy postów i nie ma możliwości zaplanowania, że w wybranych sekcjach będzie się znajdować taka, a nie inna zawartość. Mimo to musimy jednak naszkicować podstawowy schemat struktury motywu i zaplanować miejsca do wyświetlania określonych elementów treści. Czynności te nazywa się odpowiednio sporządzaniem mapy witryny i opracowywaniem układu stron.

# Mapa witryny

Mapy witryn WordPressa w większości są do siebie podobne, a to, co odróżnia od siebie poszczególne serwisy, to ich motywy. Nie ma wątpliwości, że projektując motyw, trzeba przewidzieć, iż różni autorzy będą korzystać z niego na różne sposoby. Dlatego należy przygotować go np. na dodanie dowolnej liczby postów w dowolnej liczbie kategorii, nie mówiąc już o stronach i podstronach.

Oto wybrane kwestie, które trzeba będzie rozważyć:

- Czy na stronie głównej będą wyświetlane posty? Czy będą one prezentowane w całości, w skrótach czy tylko w postaci listy tytułów?
- $\blacksquare$  Jak użytkownicy będą przechodzić ze strony głównej do poszczególnych podstron lub postów? Jak będą nawigować między postami?
- Czy na Twojej liście znajdują się jakieś niestandardowe funkcje, które muszą zostać uwzględnione w mapie witryny? Na przykład możesz chcieć umieścić na stronie głównej zarówno miejsce na polecany post, jak i zestaw niestandardowych kategorii. Jeśli ten polecany post wpływa na organizację treści, musisz to ująć w mapie witryny.

Mapa witryny to także dobre miejsce na określenie, jakie szablony stron trzeba będzie dodać. Mogą to być np. szablon strony galerii fotografi i czy szablon strony o poszerzonej treści (bez paska bocznego) albo jakiś inny rodzaj szablonu o specjalnym przeznaczeniu.

Mapę witryny można przedstawić na wiele sposobów. My porównamy sobie dwa rodzaje map widoczne na rysunkach 2.5 i 2.6.

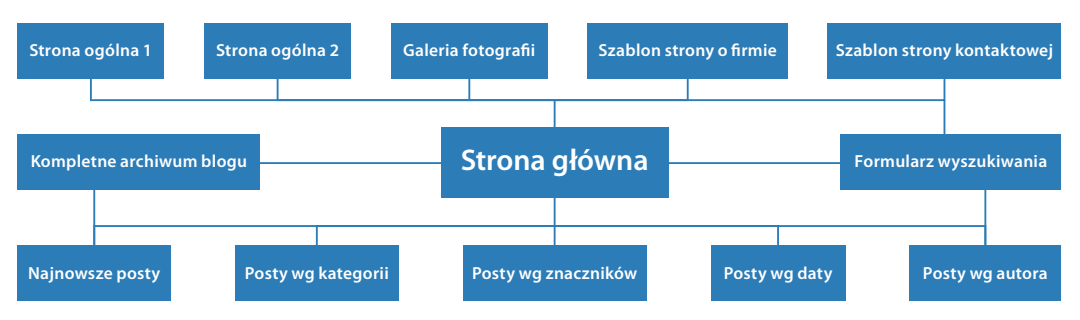

Rysunek 2.5. Przykładowa mapa witryny WordPressa

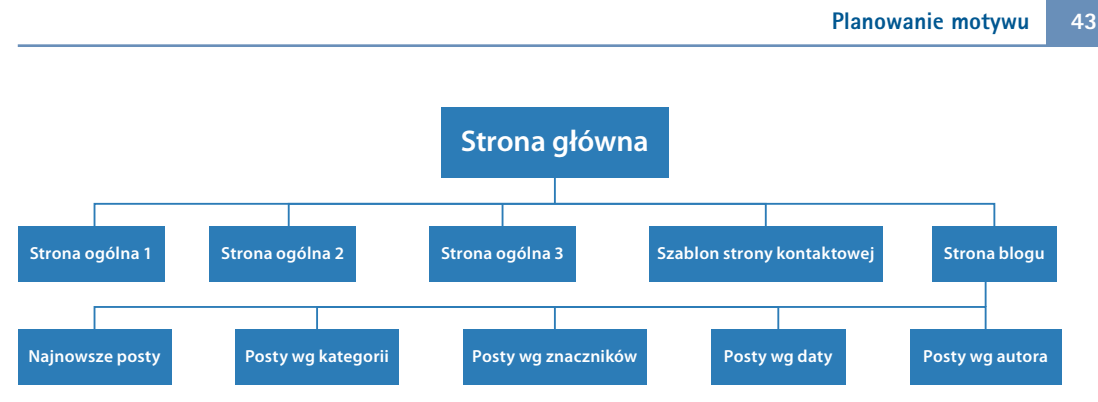

Rysunek 2.6. Drugi przykład mapy witryny WordPressa

Porównując te dwie mapy, można spostrzec, że sposób dotarcia do postów w każdej z nich jest inny. W mapie widocznej na rysunku 2.5 strona główna stanowi centralny punkt, z którego można dojść w każde miejsce witryny, natomiast na rysunku 2.6 cała treść blogowa jest wydzielona w osobnej sekcji, do której można dotrzeć, klikając odnośnik na stronie głównej. To, jak będzie wyglądała Twoja mapa witryny, w dużej mierze zależy od tego, jak chcesz prowadzić użytkowników przez jej treść.

# Układ stron

Konstruowanie schematu rozmieszczenia elementów na stronach motywu WordPressa polega na nakreśleniu układu sekcji zarezerwowanych dla danych rodzajów treści. Sposób rozmieszczenia elementów na tym etapie będzie miał później bezpośredni wpływ na pierwszą fazę projektowania, więc postaraj się zrobić to precyzyjnie. Ogólnie rzecz biorąc, moje doświadczenie podpowiada mi, że bez względu na to, jak biegły jesteś w projektowaniu, przed przystąpieniem do niego dobrze jest mieć rozpracowane przynajmniej cztery układy:

- stronę główną,
- widok strony domyślnej,
- widok pojedynczego postu,
- listy postów (np. strony archiwalne, wyniki wyszukiwarki i strony kategorii lub znaczników).

Zauważ, że w każdym z tych czterech schematów — pokazanych na rysunkach 2.7 – 2.10 — da się wyróżnić rdzeń, który prawie nie ulega zmianie. To, co się zmienia, to struktura zawartości głównej kolumny.

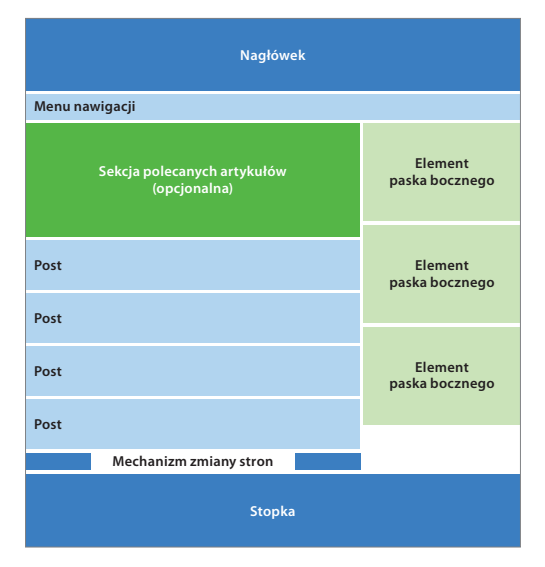

Rysunek 2.7. Układ elementów

**Menu nawigacji**

**Pełna treść postu**

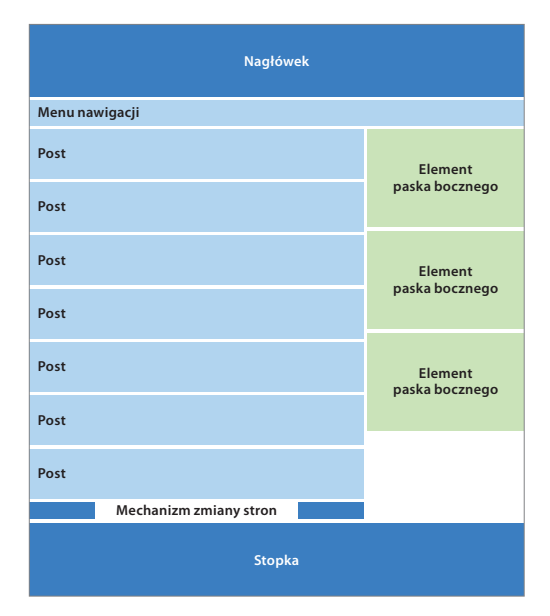

#### Rysunek 2.8. Układ elementów na stronie listy postów

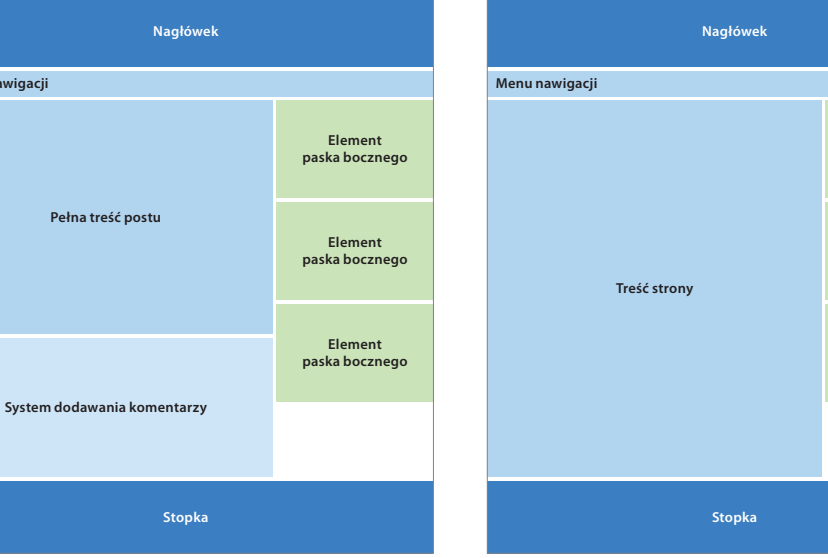

Rysunek 2.9. Układ elementów na stronie pojedynczego postu

Rysunek 2.10. Układ elementów na stronie WordPressa

**Element paska bocznego**

> **Element paska bocznego**

> **Element paska bocznego**

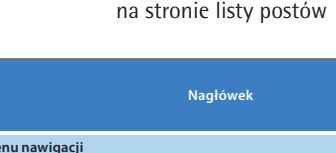

Ponadto możesz utworzyć schematy szablonów wszystkich stron, które planujesz dodać, i niestandardowych funkcji (takich jak nakładki grafik czy galerie), których możesz potrzebować później w czasie projektowania.

Przyjrzymy się dwóm schematom stron, aby zobaczyć, jak proste mogą one być (i jak mogą się między sobą różnić). Na rysunku 2.11 przedstawiony jest układ strony blogu tekstowego, a na rysunku  $2.12$  — blogu fotograficznego.

| <b>Nagłówek</b>                                                                 | Menu nawigacji |                                  |                       |                              |                                                | Nagłówek                                       |                                  |                                  |  |
|---------------------------------------------------------------------------------|----------------|----------------------------------|-----------------------|------------------------------|------------------------------------------------|------------------------------------------------|----------------------------------|----------------------------------|--|
| Tytuł postu<br>Fragment postu<br>Dane postu (data, autor, znaczniki, kategoria) |                | Formularz wyszukiwania           |                       |                              | Menu nawigacji                                 |                                                |                                  | Flickr, Facebook, RSS i e-mail   |  |
|                                                                                 |                | <b>Element</b><br>paska bocznego | <b>Minielement</b>    |                              | Duża, szeroka zmieniarka obrazów               |                                                |                                  |                                  |  |
| Tytuł postu<br>Fragment postu                                                   |                |                                  | <b>Minielement</b>    |                              |                                                | 12345                                          |                                  |                                  |  |
| Dane postu (data, autor, znaczniki, kategoria)                                  |                | <b>Element</b><br>paska bocznego | <b>Minielement</b>    | <b>Miniatura</b><br>do postu | <b>Tytuł postu</b><br><b>Fragment postu</b>    |                                                | <b>Element</b><br>paska bocznego |                                  |  |
| Tytuł postu<br><b>Fragment postu</b>                                            |                | <b>Element</b><br>paska bocznego | <b>Minielement</b>    |                              |                                                | Dane postu (data, autor, znaczniki, kategoria) |                                  |                                  |  |
| Dane postu (data, autor, znaczniki, kategoria)                                  |                | <b>Element</b><br>paska bocznego | <b>Minielement</b>    | <b>Miniatura</b><br>do postu | <b>Tytuł postu</b><br><b>Fragment postu</b>    |                                                | Element<br>paska bocznego        |                                  |  |
| Tytuł postu<br>Fragment postu                                                   |                |                                  |                       |                              |                                                | Dane postu (data, autor, znaczniki, kategoria) |                                  | <b>Element</b><br>paska bocznego |  |
| Dane postu (data, autor, znaczniki, kategoria)                                  |                |                                  |                       | <b>Miniatura</b><br>do postu | Tytuł postu<br><b>Fragment postu</b>           |                                                |                                  |                                  |  |
| <b>Dalej</b><br><b>Wstecz</b>                                                   |                |                                  |                       |                              | Dane postu (data, autor, znaczniki, kategoria) |                                                |                                  |                                  |  |
| <b>Element stopki</b><br><b>Element stopki</b>                                  |                | <b>Element stopki</b>            | <b>Element stopki</b> |                              | <b>Wstecz</b>                                  | <b>Stopka</b>                                  | Dalej                            |                                  |  |
|                                                                                 |                |                                  |                       |                              |                                                |                                                |                                  |                                  |  |

Rysunek 2.11. Schemat strony głównej motywu tekstowego

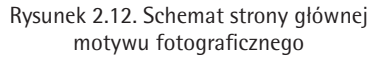

Zauważmy, że mimo iż przedstawione układy są do siebie podobne, to jednak każdy z nich jest dostosowany do innego rodzaju treści. Fazą projektowania procesu tworzenia motywu zajmiemy się w następnym rozdziale, a więc na razie możemy sobie pozwolić na tworzenie uproszczonych schematów. Jeśli wydaje Ci się, że czegoś brakuje, nie lękaj się — składnikami motywu WordPressa zajmiemy się już w następnej kolejności!

# Podsumowanie

Planowanie motywu w opisany sposób pozwala na wyraźne wyróżnienie jego najważniejszych elementów przed rozpoczęciem właściwego projektowania. Faza ta nie musi być wcale długa ani sformalizowana, a do jej przeprowadzenia wystarczy np. notes, jakiś edytor tekstu albo nawet serwetka — ważne, aby gdzieś zapisać swoje plany. Najwięcej korzyści z takiego podejścia odniosą osoby początkujące w dziedzinie projektowania motywów. Niektórzy ograniczają swoje planowanie do przeprowadzenia burzy mózgów w siłowni. Osobiście, mimo iż mam na koncie już sto motywów, wciąż wszystko skrupulatnie notuję, ale każda metoda jest dobra, jeśli Ci odpowiada.

Bez względu na sposób pracy przed rozpoczęciem projektowania powinieneś znać:

- główne przeznaczenie motywu;
- rodzaj lub rodzaje treści, dla których ma on być zoptymalizowany;
- $\blacksquare$  listę funkcji, które chciałbyś udostępnić w motywie;
- $\blacksquare$  profil autorów i użytkowników, którzy będą korzystać z motywu;
- strategię obsługi postów, stron, kategorii, znaczników i niestandardowych pól;
- typ treści, jaka będzie wyświetlana na każdym rodzaju stron głównych motywu.

Zanim przejdziemy do fazy tworzenia projektu, powtórzmy najważniejsze elementy procesu planowania:

#### Definicia sukcesu

Jaka jest deklaracja przeznaczenia motywu?

#### **Niech treść Cię prowadzi**

Jakiego rodzaju treść będzie przeważać w motywie? Czy dodasz mieszankę innych typów treści, które również trzeba będzie zaplanować? Jakie kluczowe funkcje są potrzebne do dostarczania podstawowej treści motywu? Jak ogólny układ witryny będzie tę treść podtrzymywał? Czy zdecydujesz się na układ dwu-, czy trzykolumnowy? Posługuj się samymi konkretami.

#### **Nie przesadzaj z liczbą funkcji**

Jakie dodatkowe funkcje odpowiadające jego profilowi powinien udostępniać motyw?

#### **Planuj dla odbiorcy**

Jak powinna wyglądać idealna ścieżka odwiedzającego witrynę opartą na tym motywie? Wymyśl kilka czynności, które mógłby on chcieć wykonać, i zrób wszystko, aby ich wykonanie było jak najłatwiejsze.

#### **Planuj dla autorów**

Jakich umiejętności możesz się spodziewać po potencjalnych autorach? Czy planujesz dodać zaawansowane funkcje, których używanie może być trudne dla przeciętnego autora? Czy są jakieś opcje, które mogłyby być przydatne autorom, a których nie dodałeś?

#### **Zbierz informacje**

Poszukaj w internecie inspiracji i nowych pomysłów. Zrób listę skryptów, wtyczek i motywów, które Ci się podobają. Następnie wróć do swojej poprzedniej listy funkcji i ją zrewiduj.

#### **Rozplanuj organizację i hierarchię treści**

Jak zamierzasz zorganizować treść w swoim motywie? Jak rozmieścisz poszczególne strony? Jak będą prezentowane posty? Czy umieścisz gdzieś jakieś specjalne kategorie albo zbiory znaczników? Jakie inne uwagi na temat organizacji i hierarchii treści możesz poczynić?

#### **Mapa i schemat motywu**

Utwórz mapę motywu i schemat układu elementów, do których będziesz mógł się odwoływać podczas projektowania.

Jeśli masz rozwiązanie wszystkich tych kwestii, to gratuluję! Jesteś na dobrej drodze do utworzenia świetnego motywu WordPressa. Nie odpalaj jednak jeszcze edytora kodu. Póki co jest trochę innej roboty do wykonania. W następnym rozdziale utworzymy kompletny projekt, postępując zgodnie z nakreślonymi powyżej wytycznymi.

# <span id="page-28-0"></span>Skorowidz

@font-face, 208 @import, 112  $()$ , 157

# A

action hook, 130 add\_action(), 131, 137 add filter(), 131, 140 add\_theme\_support(), 143 API widżetów, 161 archiwa, 28 archiwa autora, 119 archiwa kategorii, 119 archiwa posortowane według dat, 120 archiwa taksonomiczne, 119 archiwa znaczników, 119 Archiwa, 152 arkusze stylów, 111, 115 wstawianie, 187 aside, 152 awatary, 140

# B

badania, 34 barwy firmowe, 52 blogroll, 28 bloki reklamowe, 91 błąd 404, 87, 120 budowa motywu, 62

# $\mathsf{\Gamma}$

Carrington, 102 child theme, 96 Chmurka tagów, 153 comments template(), 126 CSS, 97, 110, 111 CU3ER, 206 cytaty blokowe, 192

# D

dane o autorze, 140 darmowe dodatki, 204 definiowanie sukcesu. 31 deklaracja przeznaczenia motywu, 31 Delicious, 92 Digg, 92 długość wiersza, 54 do action(), 137 dodawanie arkusze stylów, 187 ikony Favicon, 132 ilustracje graficzne, 142 komponenty do stron, 126 obszar na widżety do motywu, 156 panel administracyjny, 174 przyciski mediów społecznościowych, 138 punkty zdarzeniowe, 131 widżety, 160 dokumentacja, 199 dostosowywanie menu witryny, 195 dostosowywanie motywów, 24

# E

echo, 141 edukacja społeczności, 211 etykietowanie treści, 29

# F

Facebook, 92 Favicon, 132 filtry, 130 fonty, 54, 207 form, 164 formularz opcji, 177, 186 formularze, 164 fotografie, 32 fragmenty postów, 141

Free Software Foundation, 198 functions.php, 23, 96, 149 funkcje, 129

### G

Genesis, 104 get  $avatar()$ , 140, 166 get\_bloginfo(), 132 get\_categories(), 172, 173  $get_field_id(), 164$ get\_field\_name(), 164 get\_footer(), 126, 127, 189 get\_header(), 126, 189 get searchform(), 126 get sidebar(), 126 get\_template\_part(), 126 get\_the\_author(), 140 get\_the\_author\_description(), 140 get\_the\_author\_meta(), 140, 166 główny rodzaj treści motywu, 32 Google Font Directory, 207 GPL, 21, 197 grafika, 32

# H

handel motywami, 197 cechy dobrze sprzedającego się szablonu, 202 dokumentacia, 199 edukacja społeczności, 211 kanały zbytu motywów, 212 lekcje wideo, 200 licencjonowanie, 213 podwójne licencjonowanie, 201 pomoc techniczna, 199 rozwiązywanie problemów, 210 targowisko motywów, 214 hierarchia szablonów, 118, 120 historia WordPressa, 20 hook, 130 Hybrid, 100

### I

ikony Favicon, 132 informacje o motywach, 34 informacje o skryptach, 35 informacje o wtyczkach, 35 informacje zwrotne o odnośnikach do własnych wpisów, 131 init, 174 is\_page(), 139

# J

JavaScript, 35 jQTouch, 208 jQuery, 35, 205

# K

Kalendarz, 152 kanały zbytu motywów, 212 katalog fontów, 207 kategorie, 29, 172 Kategorie, 152 kolor odnośników, 169 kolory, 51, 185, 202 komentarze, 29, 70, 84 komentarze wątkowe, 72 odpowiedzi, 29 wątki, 29 kompozycja, 57 Kontakt, 33 krój pisma, 52, 207

# L

licencja GPL, 21, 197 licencja "jednostanowiskowa", 213 licencja programistyczna, 213 licencja "wielostanowiskowa, 213 liczba funkcji w motywie, 36 lightbox, 35, 92 Linki RSS, 153

lista stron, 128 lista wpisów, 143 lokalizacia, 157

### Ł

łamanie wiersza, 110

# M

mapa witryny, 42 mechanizm zmiany stron, 69 media, 28 media społecznościowe, 92 dodawanie przycisków, 138 menu, 31, 195 menu administracyjne, 174 menu nawigacyjne, 63, 65 menu rozwijane, 170 Meta, 152 metody dodawania komponentów do stron, 126 MIME, 119 miniatury graficzne, 142 modele motywów, 95 Carrington, 102 Genesis, 104 Hybrid, 100 modele darmowe, 98 modele płatne, 102 Thematic, 98 Thesis, 102 wybór modelu, 97 modyfikacja kod CSS, 181 kod HTML, 183 stopka, 127 more  $text()$ , 146 motyw biznesowy, 33 motyw dla blogu, 32 motyw dla serwisu wideo, 33 motyw fotograficzny, 32 motywy, 23 budowa, 62 komentarze, 70

logika, 23 menu nawigacyjne, 65 nagłówek, 63 pasek boczny, 74 pętla, 67 podział na strony, 69 prezentacja, 23 stopka, 77 stosowanie opcji, 181 strona błędu 404, 87 strona główna, 80 strona wyników wyszukiwania, 86 szablony stron, 90 treść, 23, 28 widżety, 74 wpisy, 84 motywy potomne, 96, 120 arkusze stylów, 115 tworzenie, 105, 108

### N

nagłówek, 63 Najnowsze komentarze, 153 Najnowsze wpisy, 152 nakładki do wyświetlania obrazów, 92 narzędzia, 49 nawigacja, 41, 65 styl wizualny, 66 nazwy, 149 Nettuts+, 37 niestandardowe kroje pisma, 207 niestandardowe pola, 29

# O

O autorze, 82 O firmie, 33 obiekty, 160 obraz w nagłówku, 170 obsługa błędów, 87 obszary na widżety, 151 dodawanie do motywu, 156 rejestracja, 156

obszary na widżety Thematic, 153 usuwanie obszarów na widżety, 159 wyświetlanie obszaru na widżety, 158 odbiorcy, 37 odnośnik do pełnej treści postu, 146 odnośniki, 28 Odnośniki, 152 odpowiedzi na komentarz, 29 odstępy między literami, 54 opcje konfiguracyjne, 204 opcje motywów, 169 optymalizacja dla wyszukiwarek, 97 organizowanie treści, 29 osadzanie fontów, 54

# P

panel administracyjny, 174 panel opcji, 169 pasek boczny, 74, 123 pętla, 30, 67, 143, 144 wstawianie, 147 PHP, 160 pingback, 131 planowanie hierarchii, 41 planowanie motywu, 27, 28, 46 badania, 34 deklaracja przeznaczenia motywu, 31 główny rodzaj treści motywu, 32 hierarchia, 41 liczba funkcji w motywie, 36 odbiorcy, 37 organizacja, 41 układ stron, 43 wydawcy, 40 planowanie organizacji, 41 platformy do tworzenia motywów, 95 pliki szablonów, 117, 118 podwójne licencjonowanie, 201 podział na strony, 69 pola, 29 polecana kategoria, 170 posty, 28, 118, 144

prezentacja, 23 projektowanie motywu, 24, 31, 37, 49 barwy firmowe, 52 kolory, 51 kompozycja, 57 styl wizualny, 56 typografia, 52 układ strony, 57 zasady, 50 Prototype, 35 przeglądarki, 210 przyciski mediów społecznościowych, 138 Psdtuts+, 39 punkty zaczepienia, 130, 131 motyw Thematic, 133

# $\Omega$

query\_posts(), 143, 144, 145

# R

register nav menus(), 195 register\_sidebar(), 159 register\_widget(), 161 rejestracja menu, 195 rejestracja obszaru na widżety, 156 remove action(), 132 remove filter(), 131 rozmiar pisma, 53 RSS, 153, 205

# S

SEO, 97 set post thumbnail size $($ ), 143 shortcode, 191 sIFR, 207 skróty kodu, 191 API, 192 budowa, 193 tworzenie, 192 skrypty, 35 standardowe szablony stron, 82

stopka, 77 modyfikacja, 127 stosowanie opcji w motywie, 181 strona błędu 404, 87, 120 strona główna, 80, 118 strona w stylu czasopisma, 122 strony, 28, 118 standardowe szablony stron, 82 Strony, 152 strony dla urządzeń przenośnych, 208 strony FAQ, 120 strony wyszukiwania, 86, 120 styl pisma, 53 styl wizualny nawigacji, 66 style CSS, 110 modyfikacja, 115 style elementów HTML, 88 style.css, 23, 96, 110 STYLESHEETPATH, 126, 127 system komentarzy, 70 system WordPress, 20 szablony, 117 dodawanie plików, 126 hierarchia szablonów, 118, 120 motyw Thematic, 121 motywy potomne, 120 pliki, 118 szablony postów, 84 szablony stron, 82, 90, 188 szablony stron archiwalnych, 85 szablony stron kategorii, 85 szablony stron o autorze, 85 szablony stron znaczników, 85 Szukaj, 153 szukanie inspiracji w internecie, 34

# T

taksonomie, 119 technologie, 205 Tekst, 153 TEMPLATEPATH, 126, 127 testowanie przy użyciu wtyczek, 211 testowanie w przeglądarkach, 210

The Loop, 30, 67 Thematic, 98, 106, 112 dostosowywanie menu, 195 kod HTML widżetów, 154 licencia, 112 modyfikacja stopki, 127 obszary na widżety, 153 punkty zaczepienia, 133 style CSS, 110 szablony, 121 usuwanie paska bocznego, 123 thematic after title, 155 thematic after widget, 155 thematic after widget area, 155, 158 thematic before title, 155 thematic\_before\_widget, 155 thematic before widget area, 155, 158 thematic\_menu\_type, 195 thematic\_post, 139, 140, 141 ThemeForest, 201 Thesis, 102 tłumaczenie tekstu, 157 trackbacki, 84 treść, 23, 28, 32 treść główna, 32 treść próbna, 106 Twitter, 92 tworzenie motywy na bazie modeli, 95 motywy potomne, 105, 108 panel opcji, 169 skróty kodu, 192 szablony stron, 188 widżety, 162 typografia, 52 typy MIME, 119

### U

układ strony, 42, 43, 57 opcje układu, 59 układ dwukolumnowy, 60 układ płynny, 58

układ strony układ stały, 58 układ trzykolumnowy, 60 unregister\_sidebar(), 159 usuwanie obszar na widżety, 159 pasek boczny, 123 uwagi boczne, 152

# W

warianty kolorystyczne, 185, 202 wątki, 29 wideo, 33 widżety, 30, 74, 76, 97, 151 API, 161 dodawanie widżetów, 160 kod HTML, 154 obszary na widżety, 151 rama szkieletowa, 161 tworzenie, 162 uwagi boczne, 152 widżety standardowe, 152 WP\_Widget, 161 WineLibraryTV, 38 wizualny styl witryny, 56 Własne menu, 152 własne pola, 29 WordCamp, 21 WordPress, 13, 19, 20 WordPress.com, 22 WordPress.org, 22 wp\_enqueue\_style(), 187, 188

wp\_head, 133 wp list pages(), 128, 129 wp\_nav\_menu(), 195 WP\_Ouery, 145 wp\_reset\_query(), 144 WP\_Widget, 161, 162 wprowadzanie kolorów do motywu, 185 wstawianie fontów, 54 wstawianie pętli, 147 wtyczki, 35 wybór rodzaju treści, 32 wydawcy, 40 wyniki wyszukiwania, 86 wysokość wiersza, 54 wyświetlanie danych autora pod postami, 140 wyświetlanie obszaru na widżety, 158

# Z

załączniki, 118 zasady projektowania motywów, 50 zasięg zmiennych, 171 zbieranie informacji informacje o motywach, 34 informacje o skryptach, 35 informacje o wtyczkach, 35 zdarzeniowe punkty zaczepienia, 130 złota proporcja, 57 zmieniarki obrazów, 206 zmieniarki polecanych artykułów, 89 znaczniki, 29 znaczniki warunkowe, 139

WordPress to wiodacy system do szybkiego tworzenia eleganckich, bogatych w treść oraz grafike stron internetowych. Nieważne, czy jest to bloo, strona domowa, czy witryna firmowa - WordPress sprawdzi się wyśmienicie w każdej roli. Jedna z jego cech, dzięki którym zasłużył na swoją popularność, jest niezwykle intuicyjny i elastyczny sposób tworzenia motywów. Dzięki niemu masz do wyboru tysiące gotowych skórek, a ponadto mozesz stworzyć własna, niepowtarzalna. która sprawi, że Twoja strona zyska na atrakcyjności.

A może motywy można sprzedawać? Oczywiście, możesz zarobić na tworzeniu "skórek" dla WordPressa. W końcu przy tylu milionach użytkowników nikt nie powinien narzekać na brak klientów! Dzieki tej książce błyskawicznie opanujesz te sztuke. W trakcie lektury poznasz zasady planowania motywu, metody proiektowania szabłonów oraz sposoby tworzenia motywów na podstawie modeli. Ponadto autorzy przedstawią Ci zaawansowane zagadnienia, takie jak zarzadzanie archiwami. wyświetlanie stron informujących o błedach czy też zarządzanie komentarzami, Wśród poruszanych tematów znajdziesz również omówienia najlepszych sposobów testowania szablonów i wskazówki na temat rozwiązywania najczęściej występujących problemów. Dodatkowo autorzy opisują niezwykle istotny aspekt tworzenia szablonów - przepisy prawne. Ta wiedza z pewnością zaprocentuje w przyszłościł Będziesz wiedział, jak nie wejść w konflikt z prawem autorskim, jak licencionować własne motywy oraz jak najlepiej je sprzedaći

**ZOBACZ, JAKIE MOŻLI-WOŚCI KRYJE NAJPOPU-LARNIEJSZY SYSTEM DO TWORZENIA STRON**  $-WORDPRESI$ 

- Planowanie motywu
- Definiowanie wyglądu menu
- Etapy procesu projektowania
- Zasady projektowania motywu
- Podział na strony
- Strony archiwum, o autorze, kategorii oraz znaczników
- Strony bledów
- Umieszczanie bloków reklamowych
- Modele jako podstawa do tworzenia szablonów
- Zaawansowane techniki konstruowania motywów
- Dodawanie ilustracji
- Komentarze
- Wykorzystanie widźetów
- Dodawanie oncji motywów
- Handel motywami

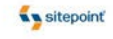

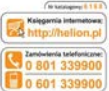

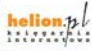

ali najvesnice promo **Ridgetti, nasiribati njeli u Indiana Dender Informacte a resulting** 

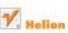

(at.) 32 230 98 63 e-mail: heliandrielinn.at Into: //Ferlism.pl

Cena 44.90 zł

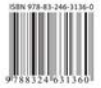

Informatyka w najlepszym wydaniu